#### 7A. Seitentyp Startseite

 $\bullet$ 

Die Startseite eines Webauftrittes (z.B. von Fachbereichen oder Forschungsprojekten) übernimmt mehrere Funktionen: Sie hat ein sowohl visuell als auch inhaltlich ansprechendes, lebendiges Design. Sie ist ein Aushängeschild und dient der Selbstdarstel lung. Nutzerinnen und Nutzer werden in den meisten Fällen ihre Tour durch einen Auftritt auf der Startseite beginnen. Die Startseite verfügt über dynamischen Content, die aktuellsten und wichtigsten Themen werden hier präsentiert. Neue Inhalte, News oder Veranstaltungshinweise sorgen für eine Seite, die sich immer wieder verändert. Somit werden Nutzerinnen und Nutzer animiert, öfters vorbeizuschauen. Über die Startseite wer den auch erste Informationen z.B. mittels kurzen Texten, Daten und Fakten oder Zitaten vermittelt.

Zusätzlich übernimmt eine Startseite wichtige Verteilerfunkti onen. Hier werden verschiedene Unterseiten / Unterbereiche eines Webauftrittes hervorgehoben und mittels Teasern, Links, Bildern etc. übersichtlich dargestellt. Das ermöglicht eine intui tive Nutzerführung und unterschiedliche Zielgruppen gelangen von der Startseite schnell zu den für sie relevanten Inhalten. Eine Startseite muss dabei – im Gegensatz zu einer speziellen Verteilerseite – alle für den Webauftritt relevanten Zielgruppen berücksichtigen.

Bei diesem Seitentyp gibt es keine Subnavigation, keine Margi nalspalte und es wird keine Brotkrumen-Navigation angezeigt. Ein Kontakt-Button kann optional gesetzt werden. Im Headerbe reich kann entweder ein Hauptbild oder ein Bild-Slider genutzt werden, um die Attraktivität der Seite zu steigern. Alle Elemente, die genutzt werden können, sind ab Seite 35. aufgelistet und beschrieben.

#### Beispiel Startseite: Desktop und mobil

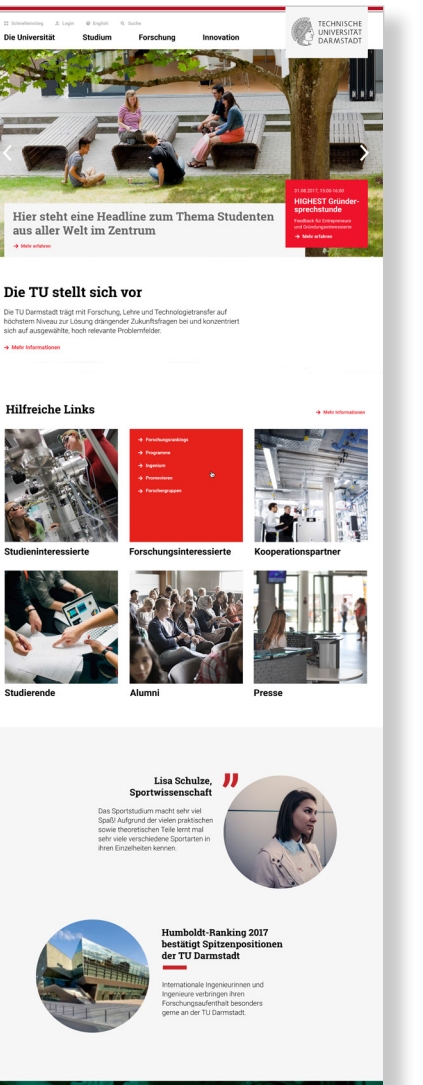

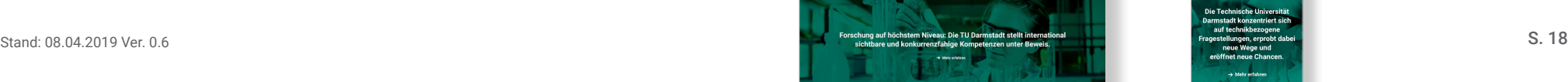

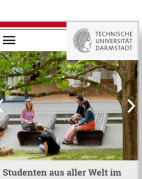

Die TII stellt sich vo

Hilfreich

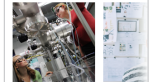

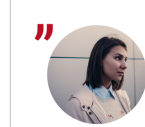

Lisa Schulze

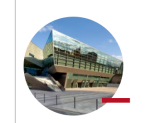

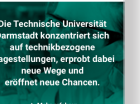

#### 7B. Seitentyp Verteilerseite  $\bullet$

Verteilerseiten werden eingesetzt, um Nutzerinnen und Nutzer schnell und intuitiv zu bestimmten Inhalten in einem Webauftritt zu lotsen. Dazu sind sie übersichtlich und attraktiv gestaltet.

Oft werden Verteilerseiten eingesetzt, um eine spezielle Zielgruppe (z.B. Schülerinnen und Schüler, internationale Forschende) aufzufangen, anzusprechen und zu den passenden Detailinformationen zu leiten. Eine solche Seite wird allgemein als "landing page" bezeichnet. Oft beginnen die Zielgruppen ihre Tour durch einen Webauftritt auf einer Verteilerseite, auf die sie mittels Suchmaschinen oder Direktlinks gelangt sind. Bei kleineren Webauftritten übernimmt die Startseite die Funktion, alle möglichen Zielgruppen anzusprechen.

Eine Verteilerseite kann auch genutzt werden, um eigene Angebote auf einer Seite darzustellen und zu bündeln (z.B. alle Fachgebiete eines Fachbereichs). In diesem Fall steht die übersichtliche Darstellung und nicht die Ansprache einer Zielgruppe im Vordergrund.

Somit steht die Verteilfunktion bei diesem Seitentyp im Fokus. Neben weiteren Elementen können hier vor allem Teaser genutzt werden, um Inhalte übersichtlich darzustellen und eine intuitive Navigation zu ermöglichen. Zusätzlich können mittels kurzen Texten, Zahlen und Fakten oder Zitaten erst Informationen vermittelt werden (siehe Elementekatalog ab Seite 35.).

Bei diesem Seitentyp gibt es, ähnlich wie bei einer Startseite, keine Subnavigation und keine Marginalspalte. Ein Kontakt-Button kann optional gesetzt werden. Im Headerbereich wird ein Hauptbild genutzt, jedoch kein Bild-Slider.

#### Beispiel Verteilerseite: Desktop und mobil

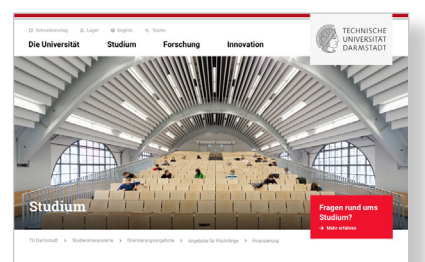

**Chudiaran an day TII Darmatad** 

Der Weg zum Sti

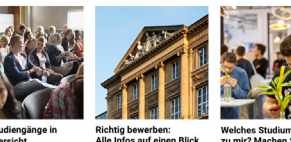

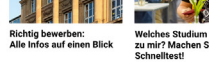

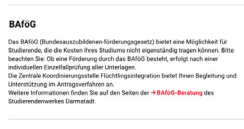

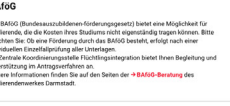

Stipendie Mit welchen Kosten Sie rechn

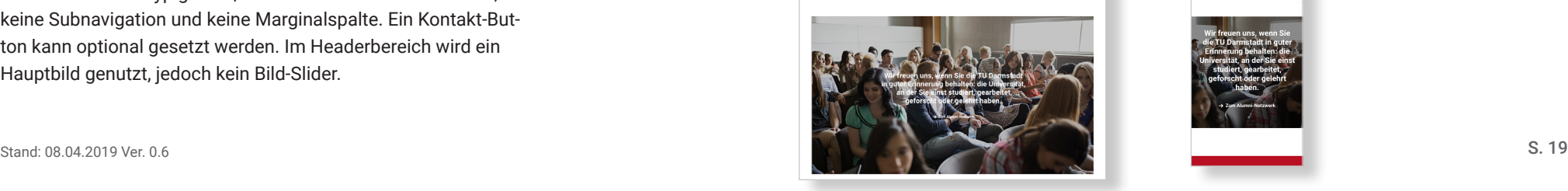

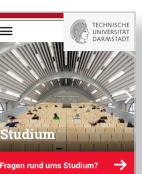

Studieren an der TU Darmstad

Der Weg zum Studius

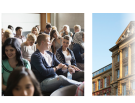

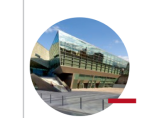

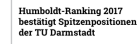

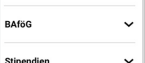

Mit welchen Kosten Sie

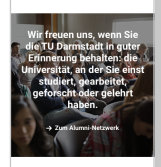

### 7C. Seitentyp Standardseite

 $\bullet$ 

Dieser Seitentyp ist am meisten verbreitet und kann für eine Vielzahl von redaktionellen Einsatzzwecken genutzt werden: Für die Beschreibung von Forschungsprojekten, Hinweise zur Finan zierung eines Studiums, die Geschichte eines Instituts, eine Kon taktliste mit Mitarbeiterinnen und Mitarbeiter etc. Die Vielfalt an unterschiedlichen Elementen wie z.B. Fließtexte, Bilder, Videos, Tabellen oder Akkordeons (dargestellt ab Seite 35) macht es möglich, den unterschiedlichsten redaktionellen Anforderungen gerecht zu werden.

Im Gegensatz zu Start- oder Verteilerseiten werden hier detail lierte Informationen angeboten. Somit sollen Nutzerinnen und Nutzer länger auf einer Standardseite verweilen und die dort aufgeführten Inhalte konsumieren.

Bei diesem Seitentyp gibt es eine Marginalspalte (wird auf der folgenden Seite detailliert beschrieben), in der Kontakt-Button, Subnavigation und weitere Elemente wie z.B. Links und Down loads platziert werden können.

Üblicherweise wird bei diesem Seitentyp im Headerbild ein optisch ansprechendes und zur Seite passendes Hauptbild eingesetzt. Es besteht auch die Möglichkeit, auf ein Hauptbild zu verzichten. In diesem Fall wird stattdessen eine graue Fläche dargestellt (siehe Seite X).

# Studiengangsbeschreibung **VONTAVT Ctudioninholt** Aufhauende Studiengör Berufsperspektiver Verwandte Studiengänge  $\left\langle \right\rangle$

Beispiel Studiengang: Desktop und mobil

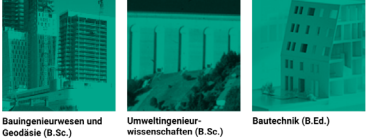

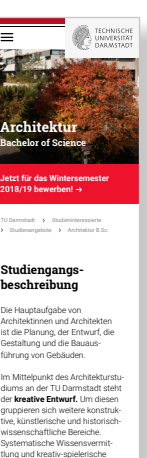

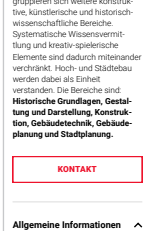

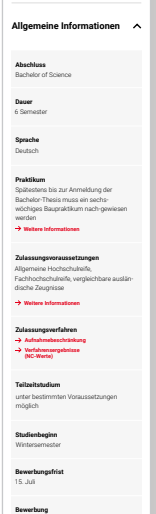

**Online Bewerbung**

#### <u>7C. Seitentyp Standardseite Marginalspalte</u> <u>Kontakt in de</u>

Eine Marginalienspalte steht nur für den Seitentyp "Standardseite" zur Verfügung. In der Marginalspalte können verschiedene Elemente platziert werden: Kontakt-Button, Subnavigation, Tags, Links etc. Falls sie genutzt wird, steht der Kontakt-Button an erster Position. Dann folgen die optionale Subnavigation, und dann alle weiteren Elemente. Mobil werden die Inhalte der Marginalienspalte nach den Inhalten der Hauptspalte angezeigt. **Gesetzt ma, didit der Fontant Batton an die um sich schweizer die Alle der Navigation** 

#### Subnavigation

Im Flyoutmenü können max. vier Ebenen abgebildet werden. Gesetzt dem Fall, dass eine Menüstruktur mehr Ebenen aufweist, wird eine Subnavigation für Seiten dieser Ebenen angezeigt und führt das Flyoutmenü fort. Die Subnavigation wird in der Marginalspalte dargestellt und mithilfe eines Akkordeons abgebildet. Das Flyoutmenü kann auch gezielt in einer höheren Ebene zugunsten der Subnavigation unterbrochen werden. In diesem Fall wird innerhalb eines Webaufrittes ein redaktionell eigenständiger Bereich geschaffen und durch das Submenü verankert. Solche "Microsites" eignen sich gut für inhaltlich abgeschlossene Bereiche wie z.B. für Webauftritte von Konferenzen, Kampagnen oder Service-Stellen.

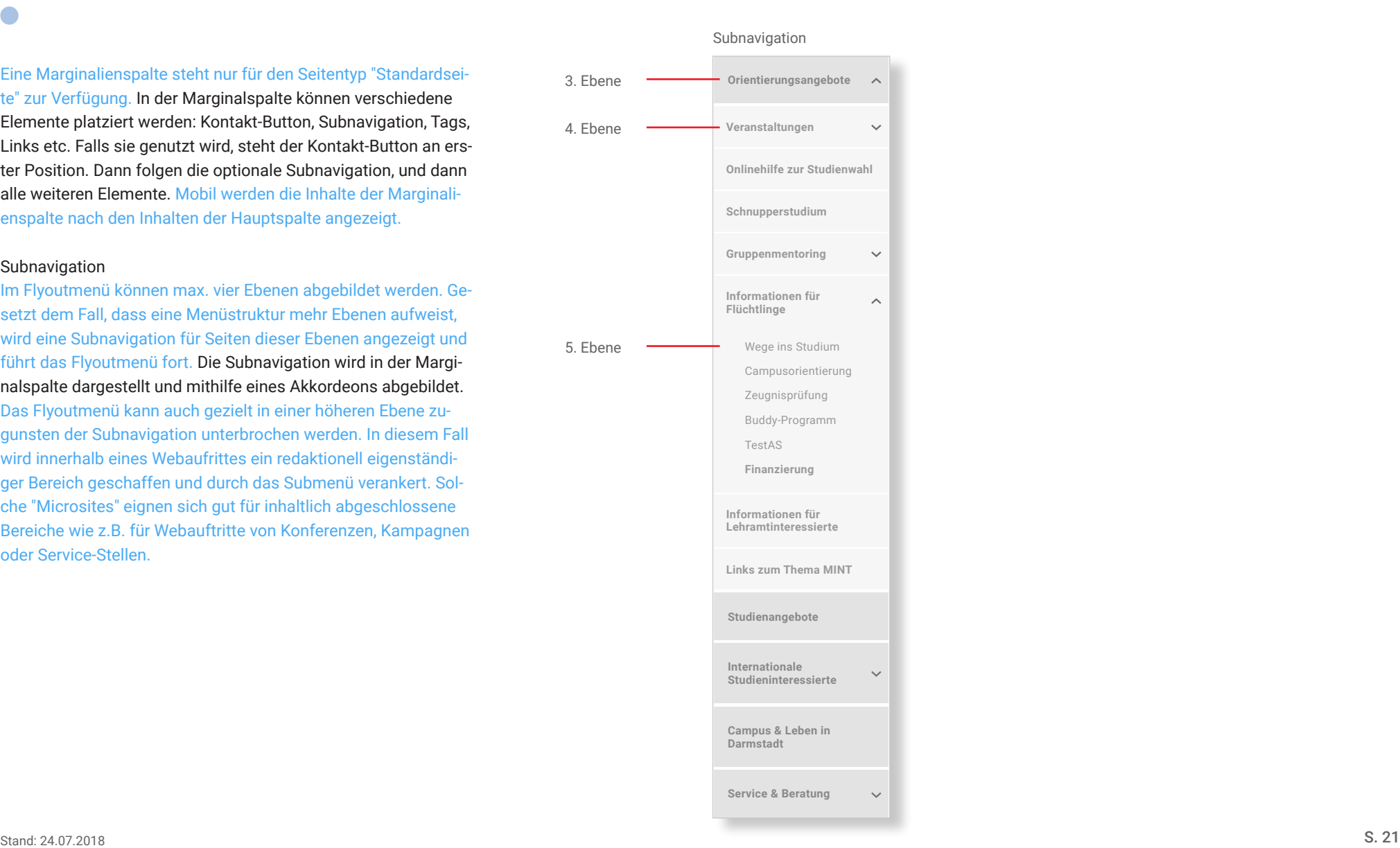

#### 7D. Seitentyp News-Detailseite  $\bullet$

Dieser Seitentyp ist für den speziellen Einsatzzweck konzipiert, aktuelle News attraktiv und lesefreundlich darzustellen. Der Aufbau der Seite weicht deshalb etwas von den anderen Seitentypen ab und bietet weniger Gestaltungsmöglichkeiten, um dem spezifischen redaktionellen Einsatzzweck gerecht zu werden.

Die Newsseite beginnt nicht mit einem Headerbild, sondern mit der festen Abfolge von Überschrift, Subline, Datum und Name der Autorin oder Autors, Vorspann und Hauptbild (alternativ Bildergalerie). Der Fließtext stellt den Hauptteil eines Artikels dar. Wie bei den anderen Seitentypen stehen einzelne Elemente wie Infokästen oder Zitate zu Verfügung, um den Fließtext anzureichern und aufzulockern. Allerdings ist die Auswahl gegenüber anderen Seitentypen deutlich begrenzter. Eine Newsseite schließt mit News-Teasern zu weiteren Artikeln ab.

Dieser Seitentyp verfügt über eine Marginalspalte. Mit den rechts oben platzierten Pfeilen kann zwischen älteren und neueren News-Artikeln navigiert werden. Es folgen der Kontakt-Button, Schlagwörter (Tags) und darunter zum Thema passende Links und Downloads. Die Teilen-Funktion für Soziale Medien schließt die Marginalspalte ab.

#### Beispiel News-Detailseite: Desktop und mobil

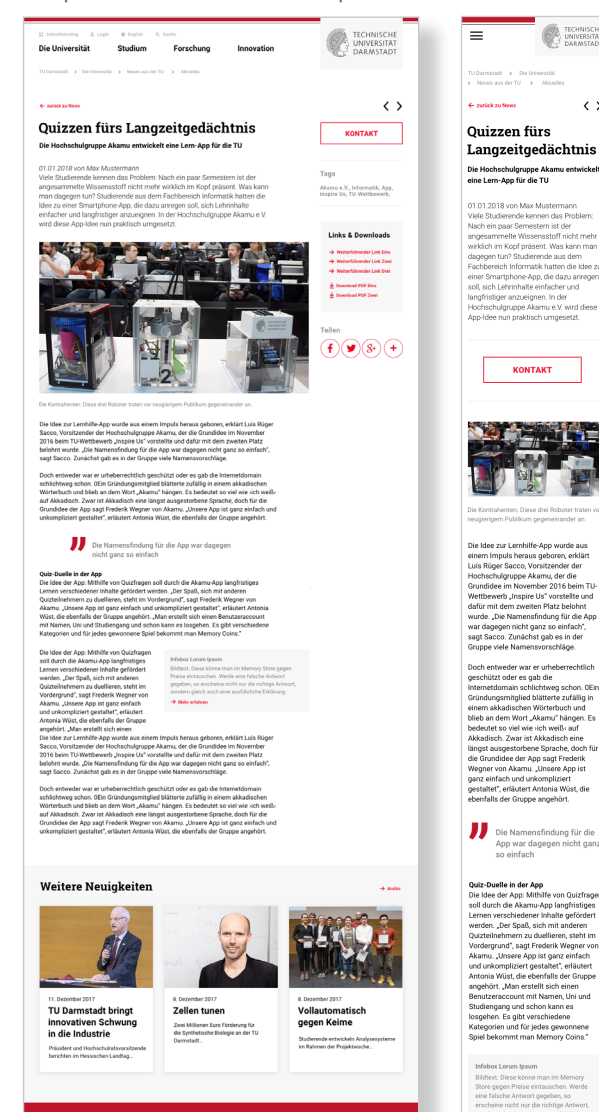

 $\lambda$ 

### 7E. Seitentyp Veranstaltungs-Detailseite

Dieser Seitentyp wurde für den ganz speziellen redaktionellen Zweck entwickelt, Veranstaltungen und Termine darzustellen. Er zeichnet sich durch eine einheitliche und fest vorgegebene Gestaltung aus. Redakteurinnen und Redakteure können vorgegebene, nicht frei wählbare Felder mit allen für eine Veranstaltung relevanten Information ausfüllen.

Bei diesem Seitentyp wird der Name der Veranstaltung im Headerbild platziert, dafür wird auf eine zweite Headline verzichtet. Unter dem Bild wird die Brotkrumennavigation platziert.

Der Inhalt beginnt mit einer Beschreibung der Veranstaltung. Es folgt eine übersichtliche Darstellung von Angaben zur Veranstaltung wie Programm, Adresse, Kontaktperson etc. Im unteren Bereich wird auf weitere Veranstaltungen mit Laufzeit, Titel und kurzer Subheadline aufmerksam gemacht.

Die Marginalspalte ist kompakt gehalten. Die beiden oben rechts platzierten Pfeile ermöglichen es, zwischen älteren und neueren Veranstaltungen zu navigieren. Eine farbige Box stellt optisch prägnant Datum oder Laufzeit sowie die Uhrzeit dar. Die Marginalspalte schließt mit den zur Veranstaltung gehörenden Schlagwörtern (Tags) ab.

#### Beispiel Veranstaltungsseite: Desktop und mobil

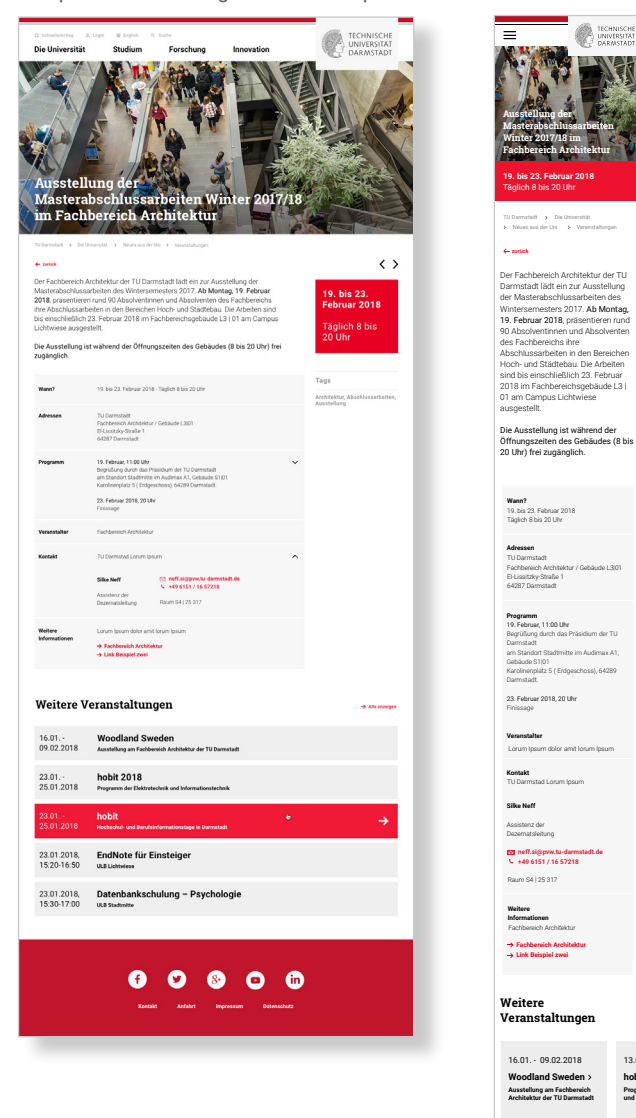

**Alle anzeigen**

13.0<sup>1</sup> **hobi Progr und Informations** 

### 7F. Seitentyp Kontakt-Detailseite

 $\sqrt{2}$ 

[Seitentyp bereits in FirstSpirit umgesetzt, Beschreibung folgt]

Beispiel Kontaktseite: Desktop und mobil

### 8. Beispielseite Startseite Beschreibung der Elemente

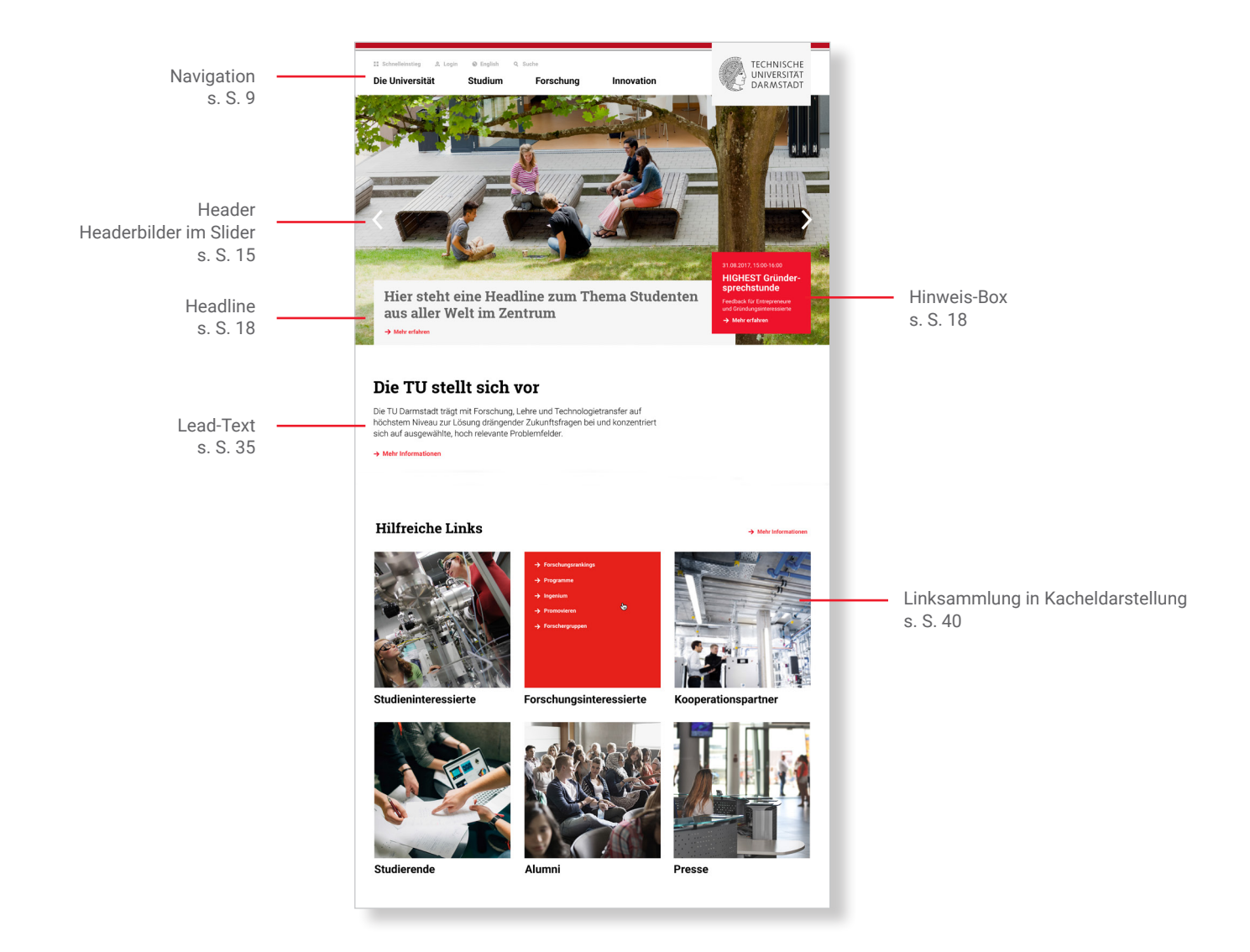

### 8. Beispielseite Startseite Beschreibung der Elemente

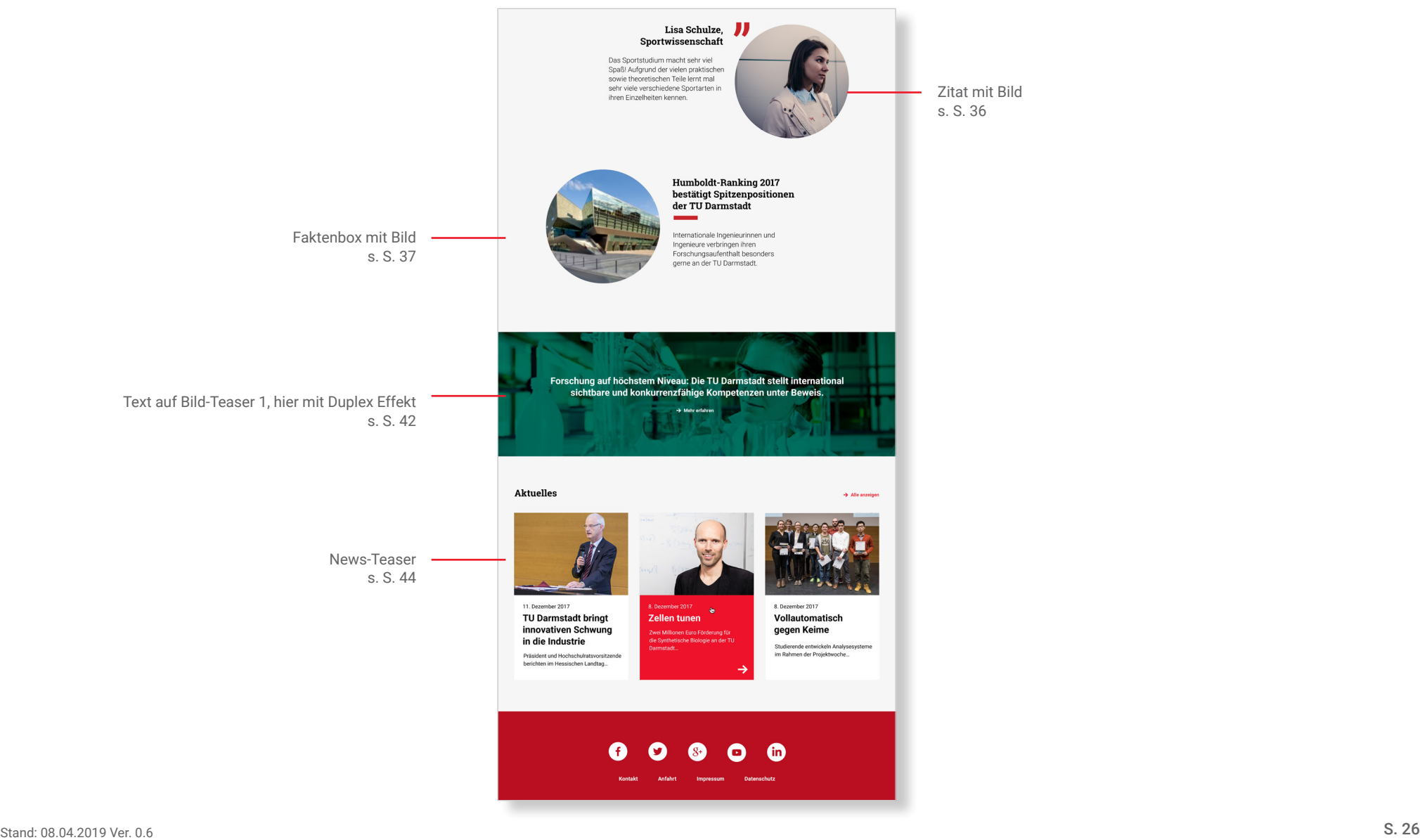

### 8. Beispielseite Verteilerseite Beschreibung der Elemente

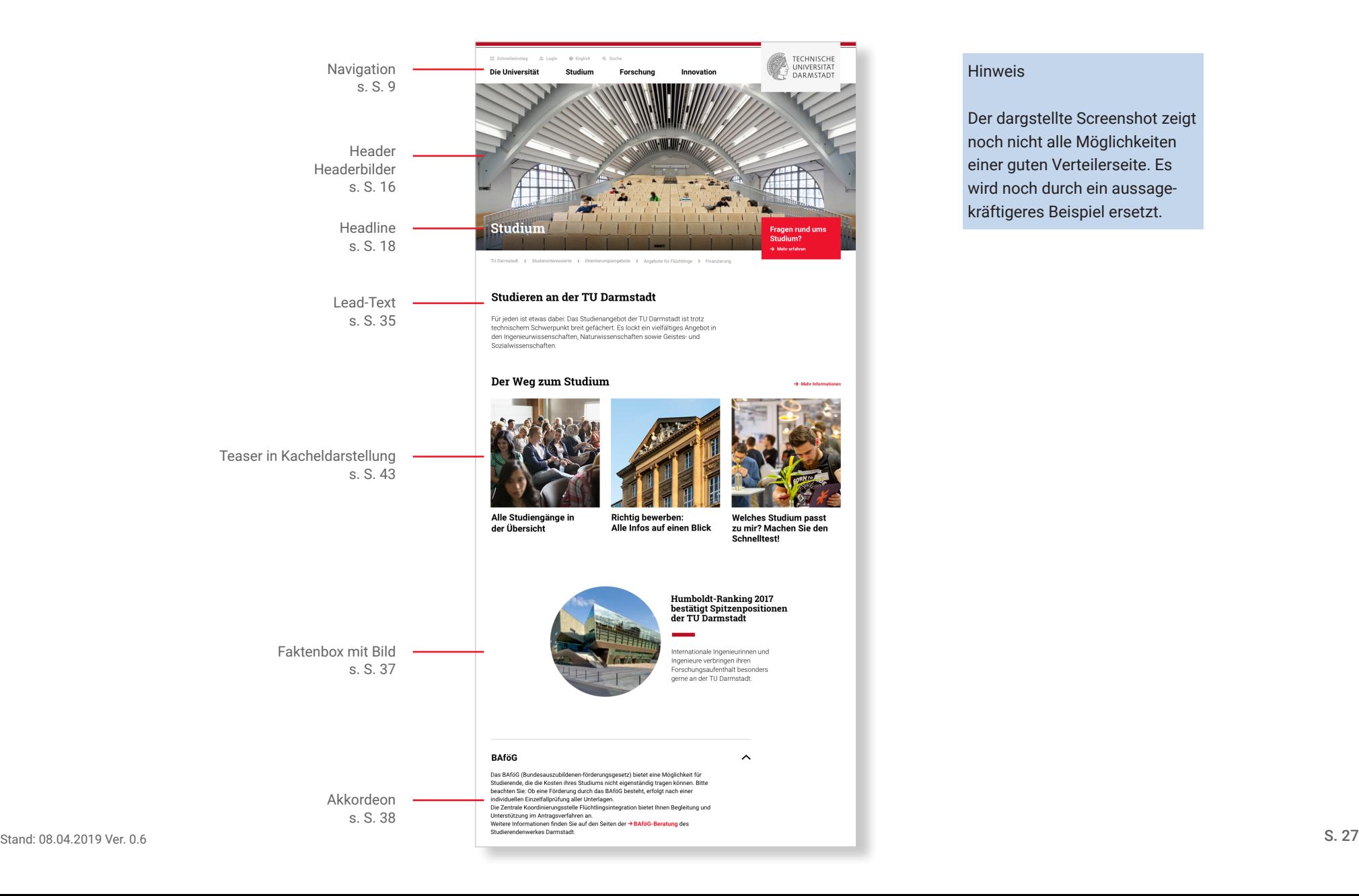

#### Hinweis

Der dargstellte Screenshot zeigt noch nicht alle Möglichkeiten einer guten Verteilerseite. Es wird noch durch ein aussagekräftigeres Beispiel ersetzt.

### 8. Beispielseite Verteilerseite Beschreibung der Elemente

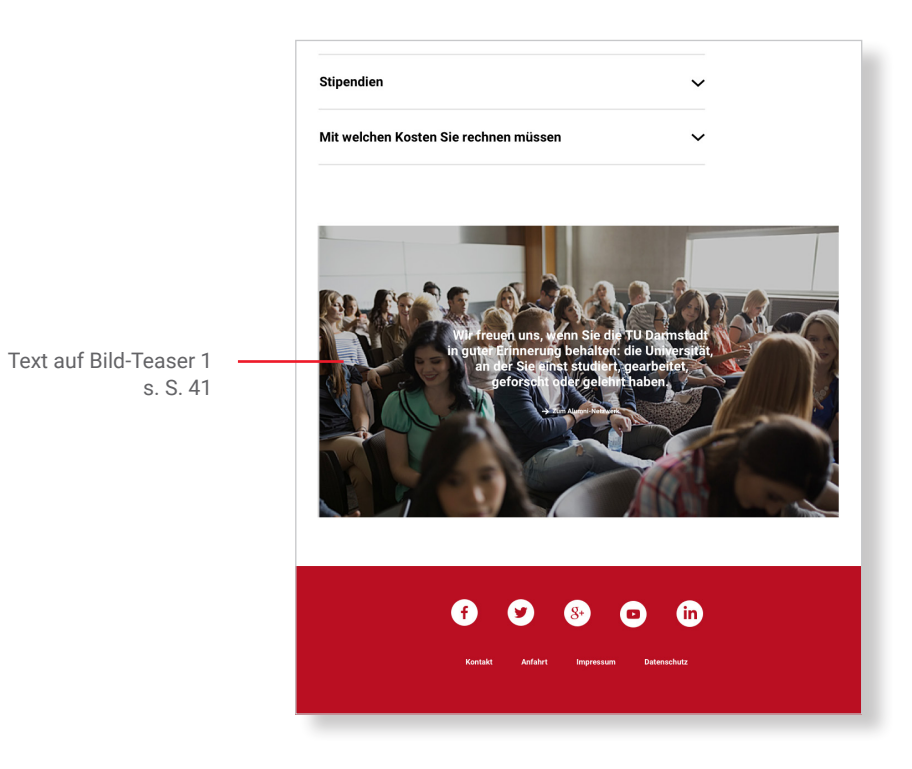

### 8. Beispielseite Standardseite Beschreibung der Elemente

#### Beispiel: Studiengangsbeschreibung

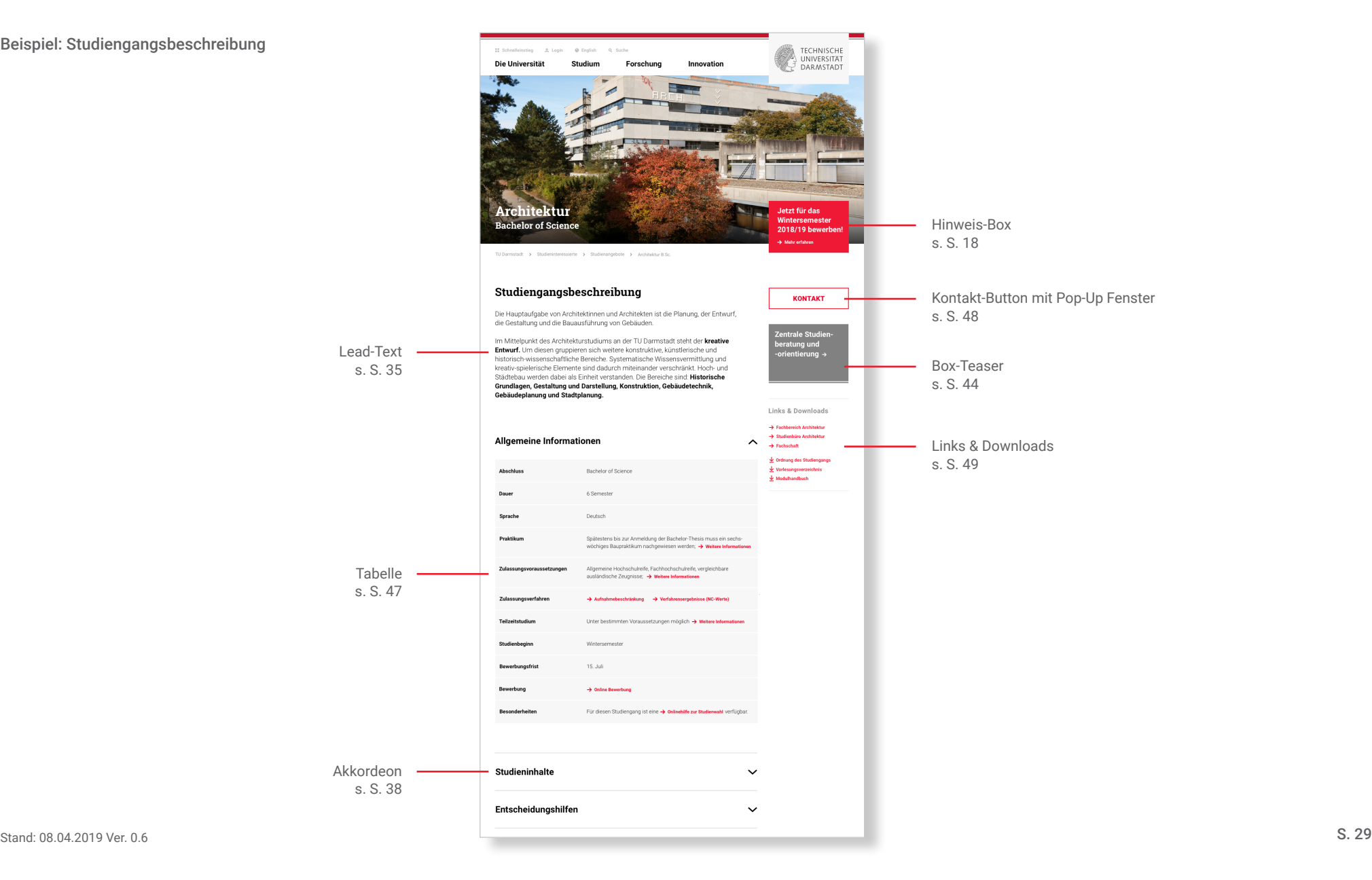

### 8. Beispielseite Standardseite Beschreibung der Elemente

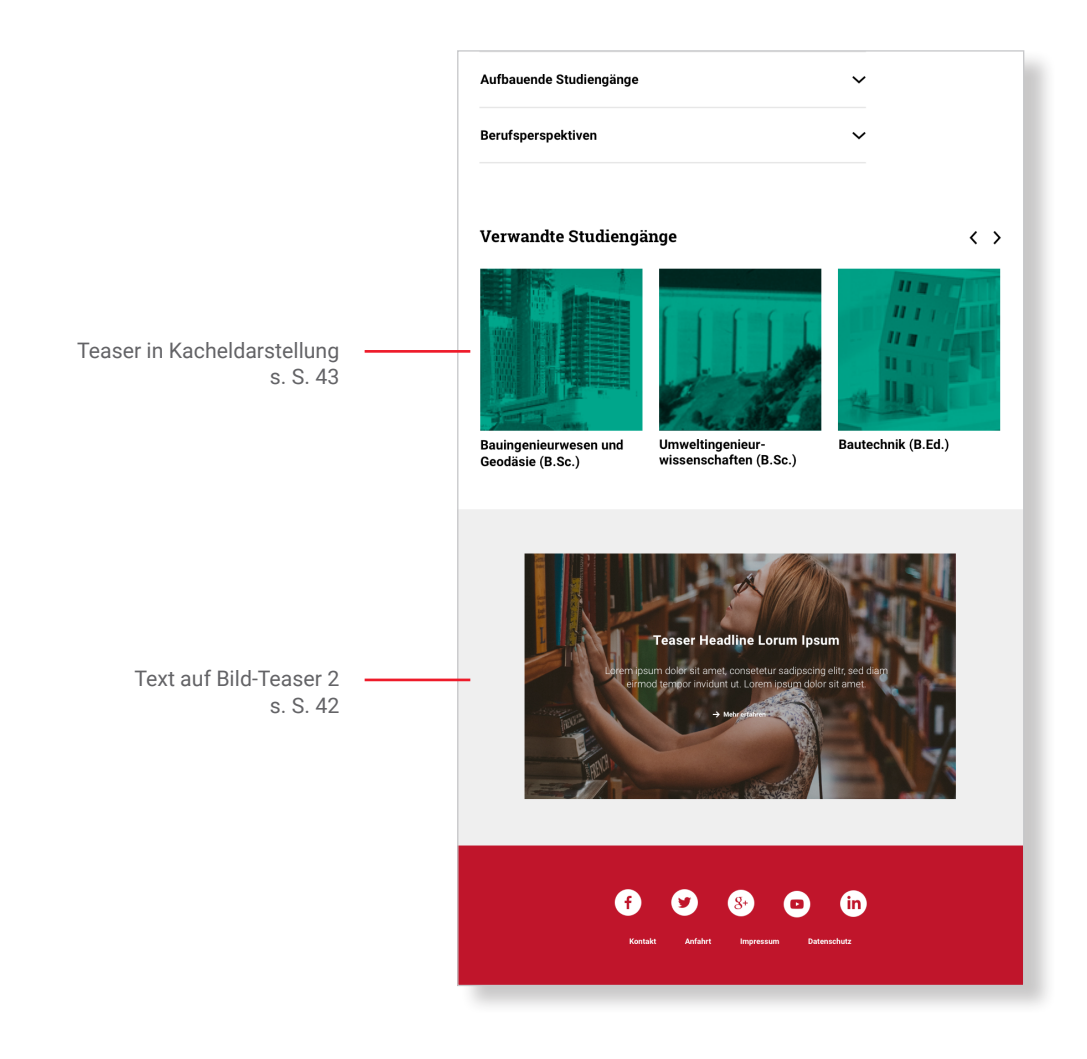

### 8. Beispielseite Newsseite Beschreibung der Elemente

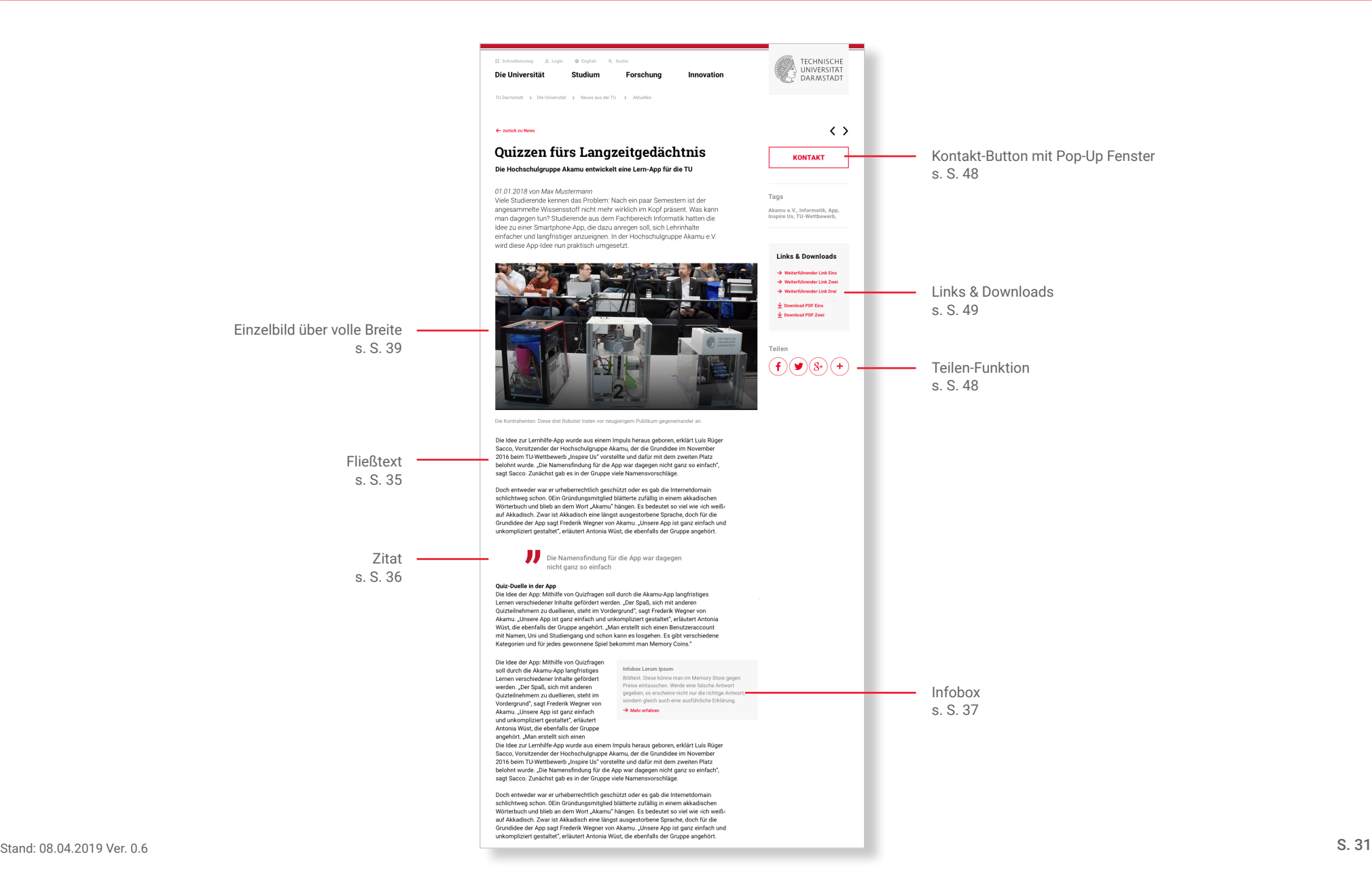

### 8. Beispielseite Newsseite Beschreibung der Elemente

News-Teaser s. S. 44

Die Namensfindung für die App war dagegen nicht ganz so einfach Quiz-Duelle in der App<br>Die Idee der App: Mithilfe von Quizfragen soll durch die Akamu-App langfristiges<br>Largen usesekischens Inhelte gefärdert werden. Der Geeß eich mit gedaren Die loee of App: Minithe von Lucrizagen sold autori die Akama-App langtristiges<br>Lemen verschiedener Inhalte gefördert werden. Der Spaß, sich mit anderen<br>Quizteliehemen zu duellieren, steht im Vordergrund, "agt Frederik Weg Die Idee der App: Mithilfe von Quizfragen Die Isleite App Minility von Oudzingen<br>
and durch die Akarnu-App langfristingen<br>
soll durch die Akarnu-App langfristingen<br>
Lemen verschiedene inhalte gefördert<br>
verschen, Der Spaß, sich mit anderen<br>
Presis einstanden werd Die Idee zur Lernhilfe-App wurde aus einem Impuls heraus geboren, erklärt Luís Rüge Sacco, Vorsitzender der Hochschulgruppe Akamu, der die Grundidee im November<br>2016 beim TU-Wettbewerb "Inspire Us" vorstellte und dafür mit dem zweiten Platz<br>belohnt wurde. "Die Namensfindung für die App war dagegen nicht g sagt Sacco. Zunächst gab es in der Gruppe viele Namensvorschläge Doch entweder war er urheberrechtlich geschützt oder es gab die Internetdomain<br>schlichtweg schon. OEin Gründungsmitglied blätterte zufällig in einem akkadischen schlichtweg schon. Dichi Gründungsmitglied blätterte zufallig in einem akkadischen<br>Wörterbuch und blieb an dem Wort "Akamu" hängen. Es bedeutet so viel wie ich weiß.<br>auf Akkadisch. Zwar ist Akkadisch eine längst ausgestorb **Weitere Neuigkeiten**  $\rightarrow$  Archi 11. Dezember 2017 8. Dezember 2017 8. Dezember 2017 **TU Darmstadt bringt** Vollautomatisch Zellen tunen innovativen Schwung gegen Keime .<br>Zwei Millionen Euro Förderung für<br>die Synthetische Biologie an der TU in die Industrie Studierende entwickeln Analy Darmstadt. studierende entwickeln Analy<br>im Rahmen der Projektwoche Präsident und Hochschulratsvorsitzende berichten im Hessischen Landtag.  $0$  0 0 0 0

### 8. Beispielseite Veranstaltungsseite Beschreibung der Elemente

Hinweis: Veranstaltungen werden nicht über FirstSpirit, sondern über eine Webmaske eingetragen. Die Gestaltung greift einige der auf den Seiten 35 bis 51 beschriebenen Elemente auf, ist aber fest vorgegeben.

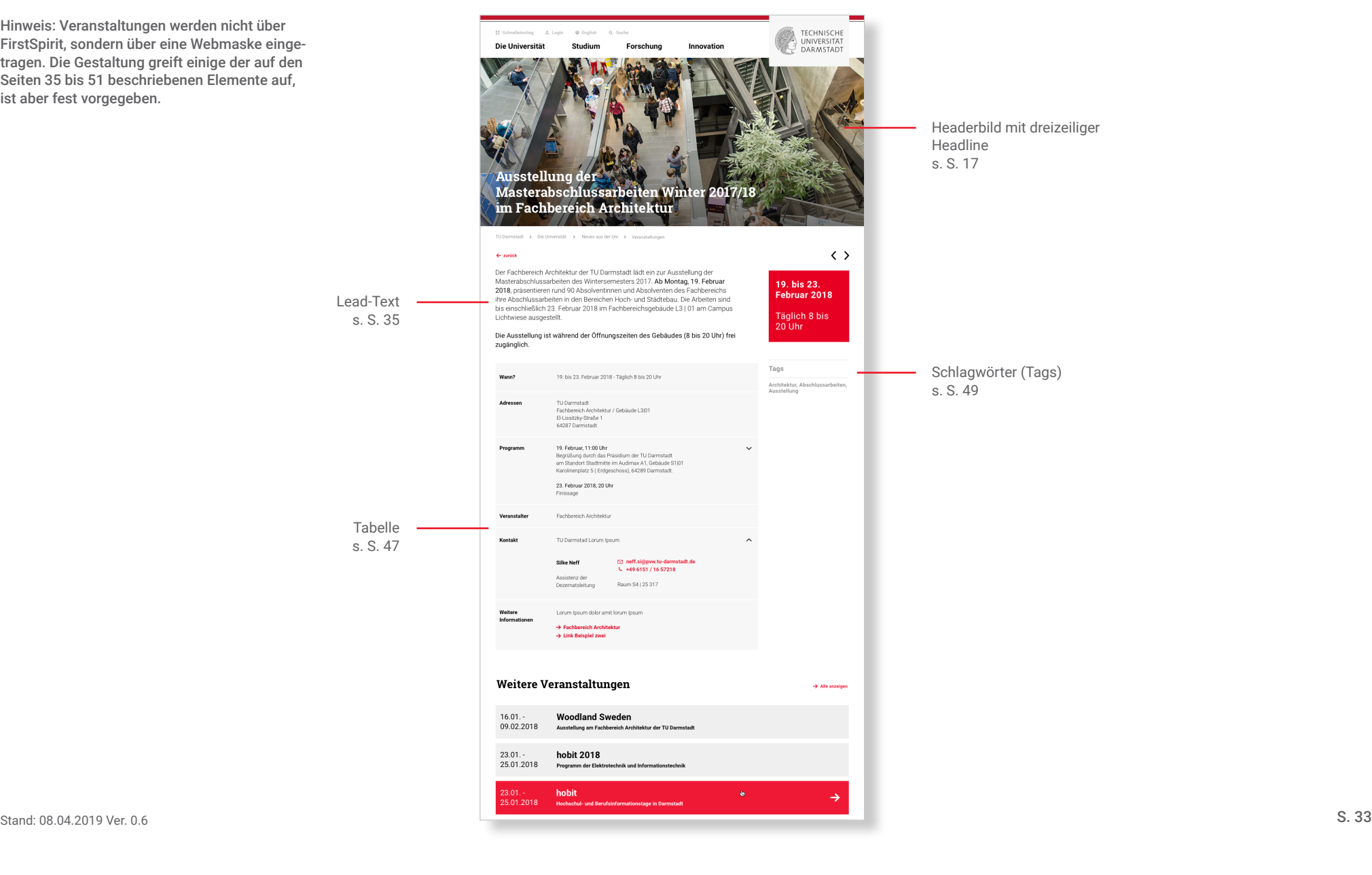

### 8. Beispielseite Veranstaltungsseite Beschreibung der Elemente

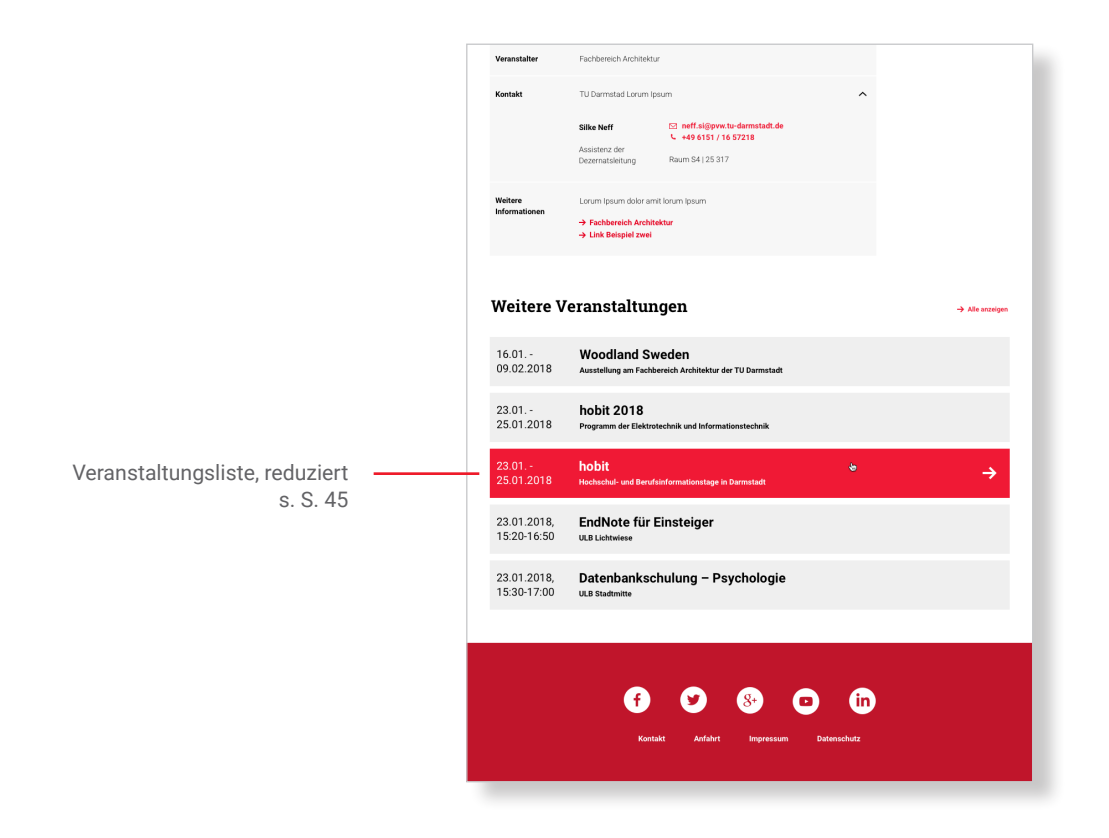

#### 9A. Bühnen-Elemente

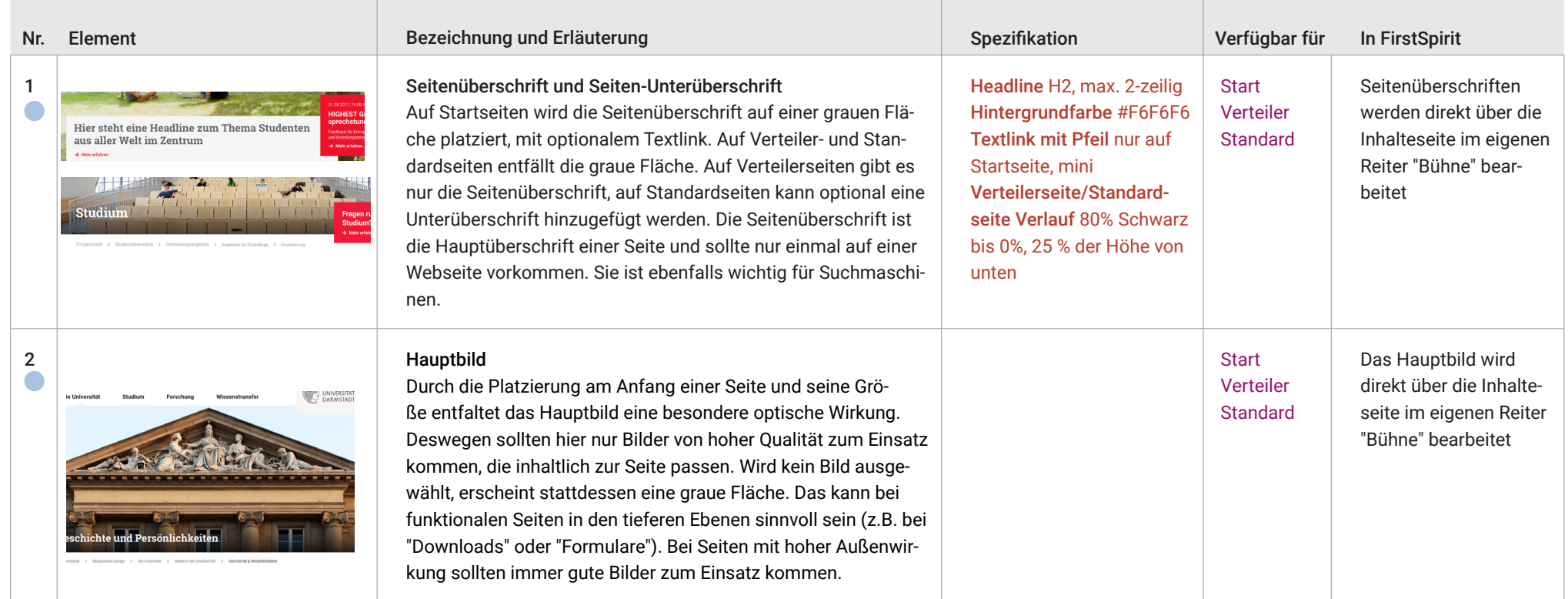

### 9A. Bühnen-Elemente

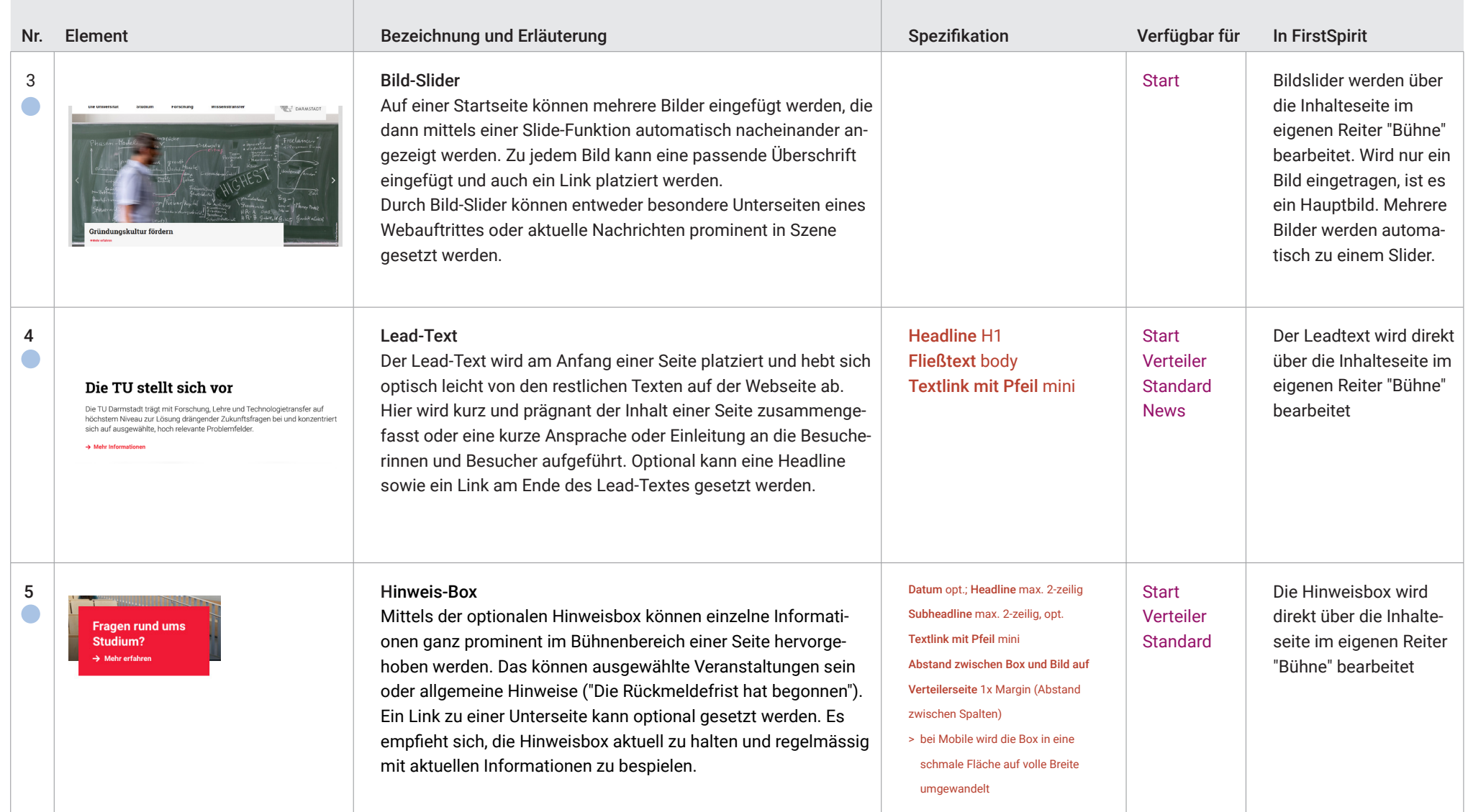

Der folgende Katalog stellt alle Elemente dar, die für die Gestaltung der Webseiten genutzt werden können. Der Katalog geht von einem redaktionellen, externen Blick auf eine Webseite aus. Hinweise zur technischen Umsetzung finden Sie in der letzten Spalte.

Die einzelnen Elemente sind thematisch sortiert. Das bedeutet, dass die wichtigsten und am meisten verbreiteten Elemente vorne, während Elemente für einen spezifischen Einsatzzweck weiter hinten aufgeführt sind. Thematisch verwandte Elemente (z.B. Teaser) werden hintereinander beschrieben. "Spezifikation" beinhaltet bereits im System

hinterlegte Design-Angaben. "Seitentyp" gibt ab, für welche Seiten ein Element genutzt werden kann. Größtenteils können die meisten Elemente für viele Seitentypen genutzt werden. Es gibt jedoch auch Ausnahmen. Die farbliche Hervorhebung eines Seitentypen zeigt an, dass ein Element besonders für dieses geeignet ist.

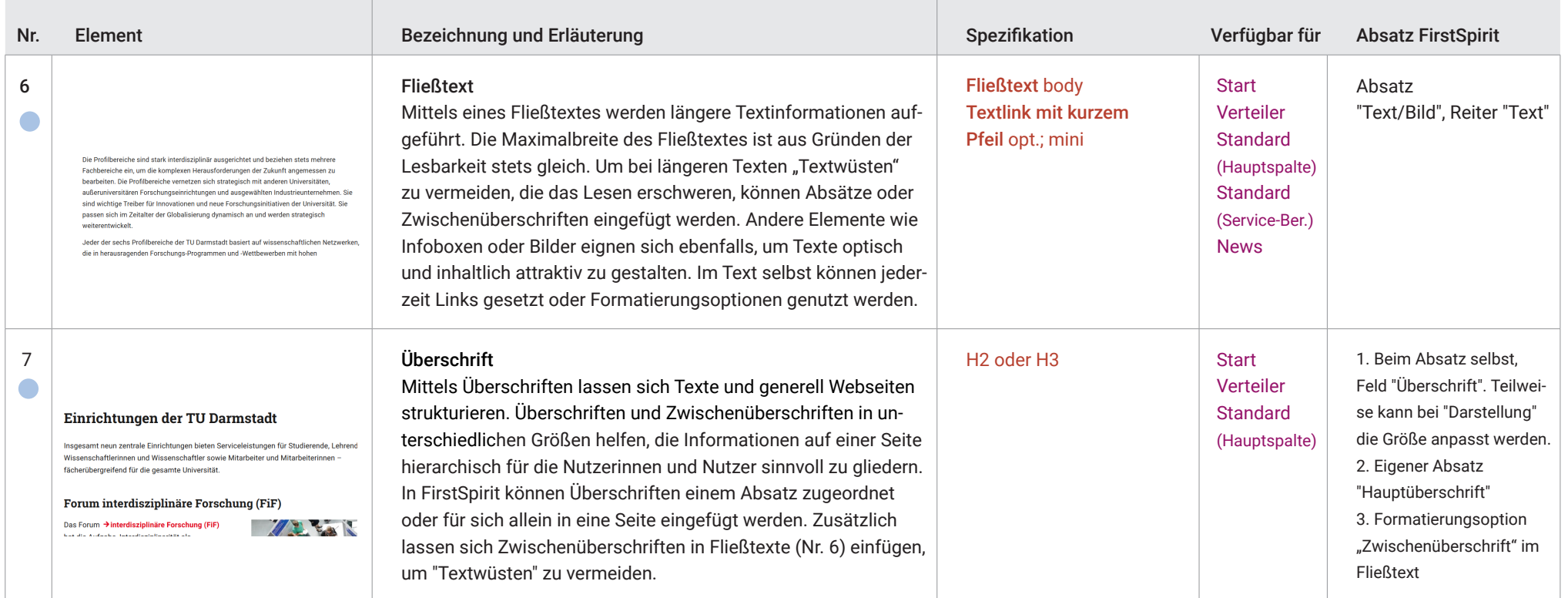

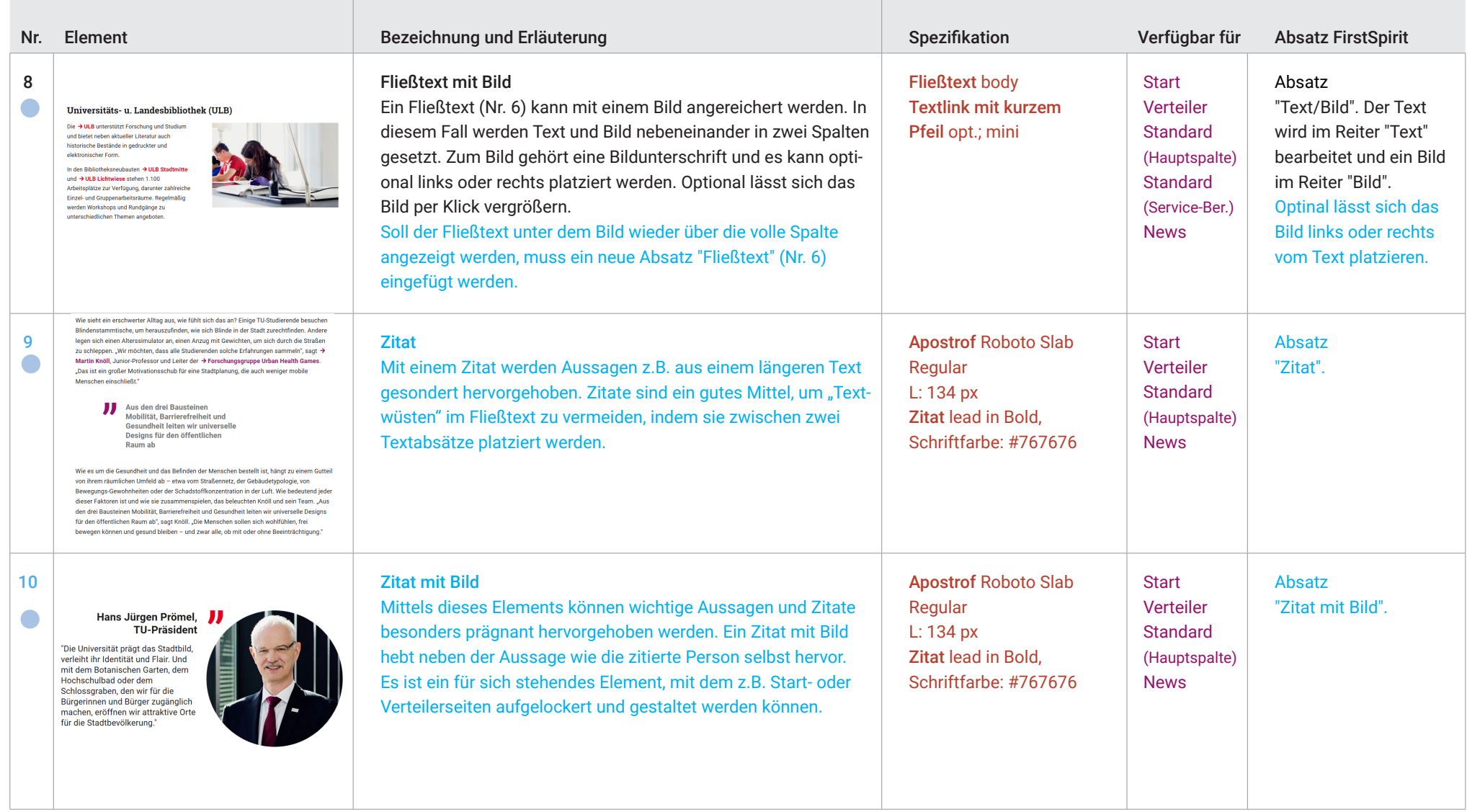

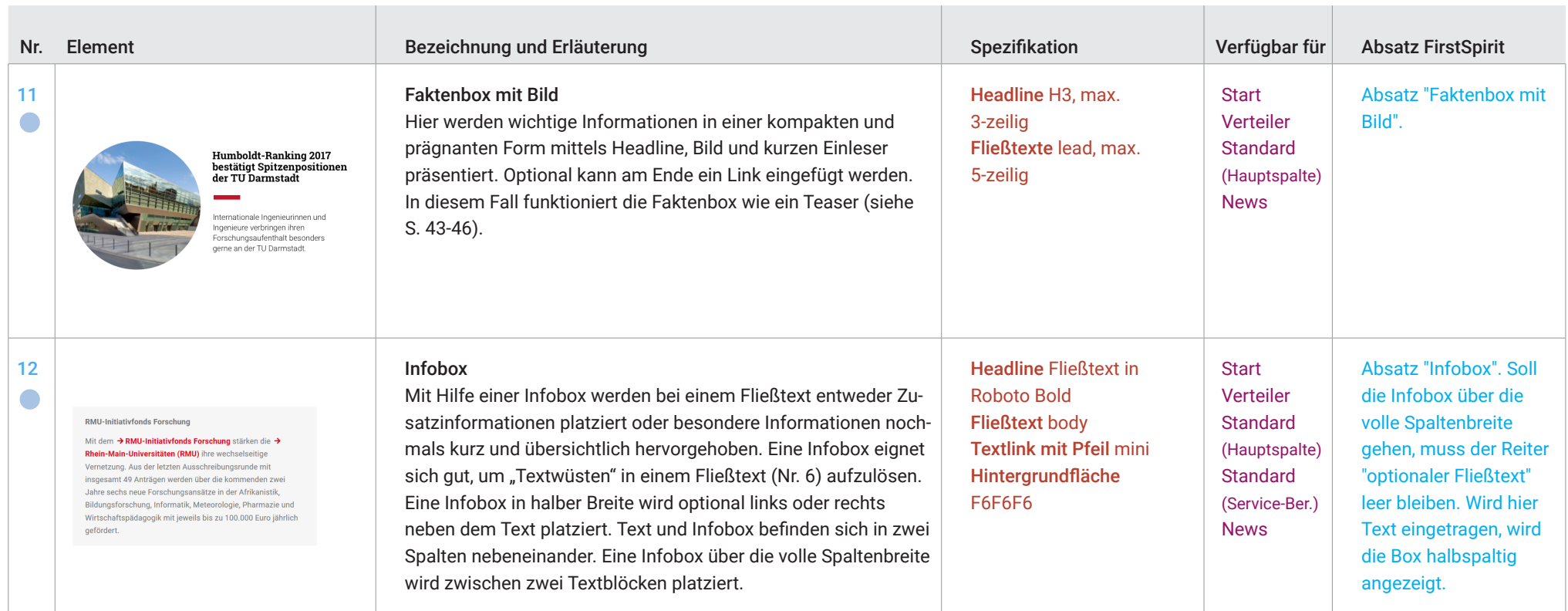

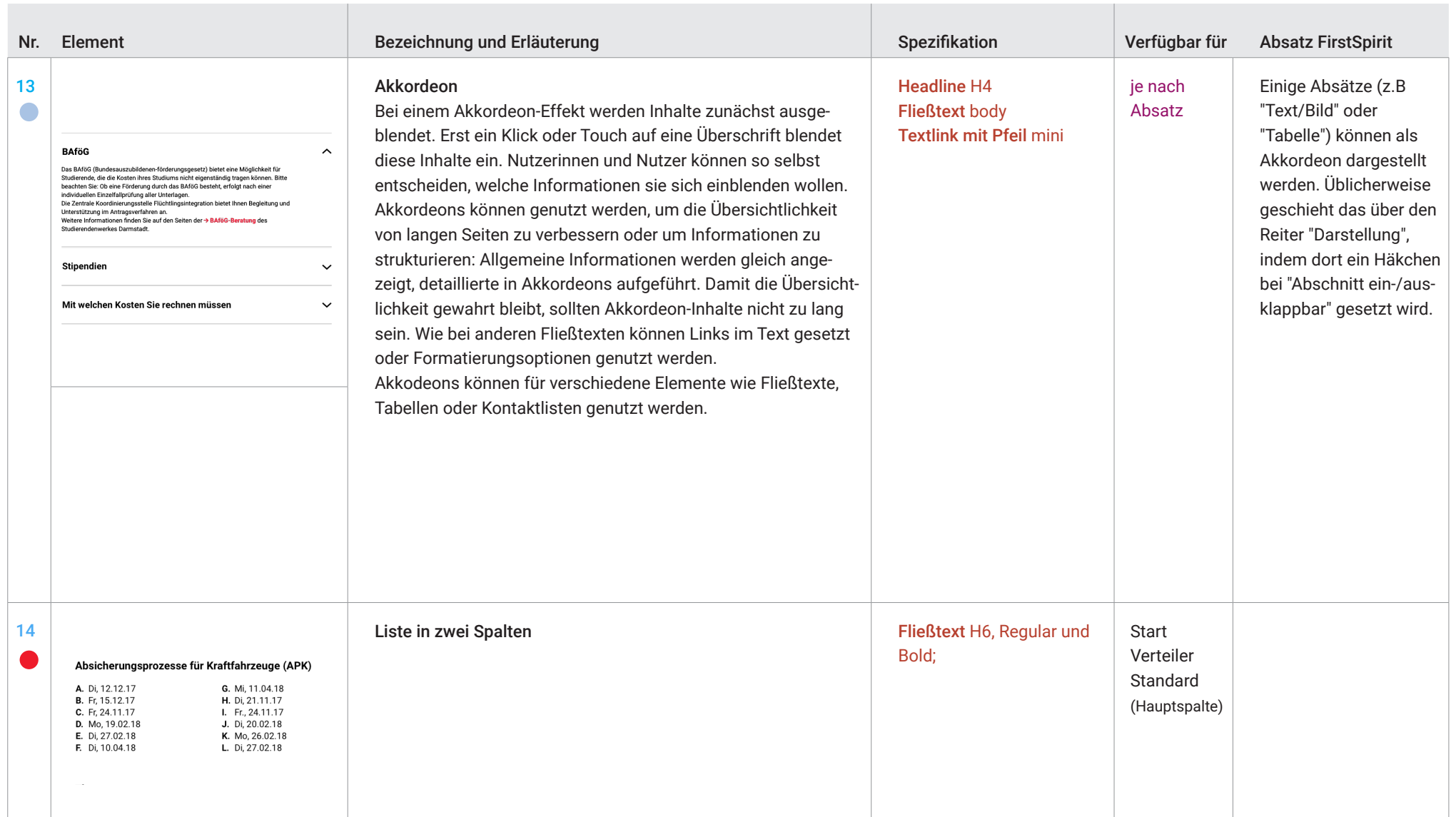

#### 9B. Seiten-Elemente Saitan-Flaman

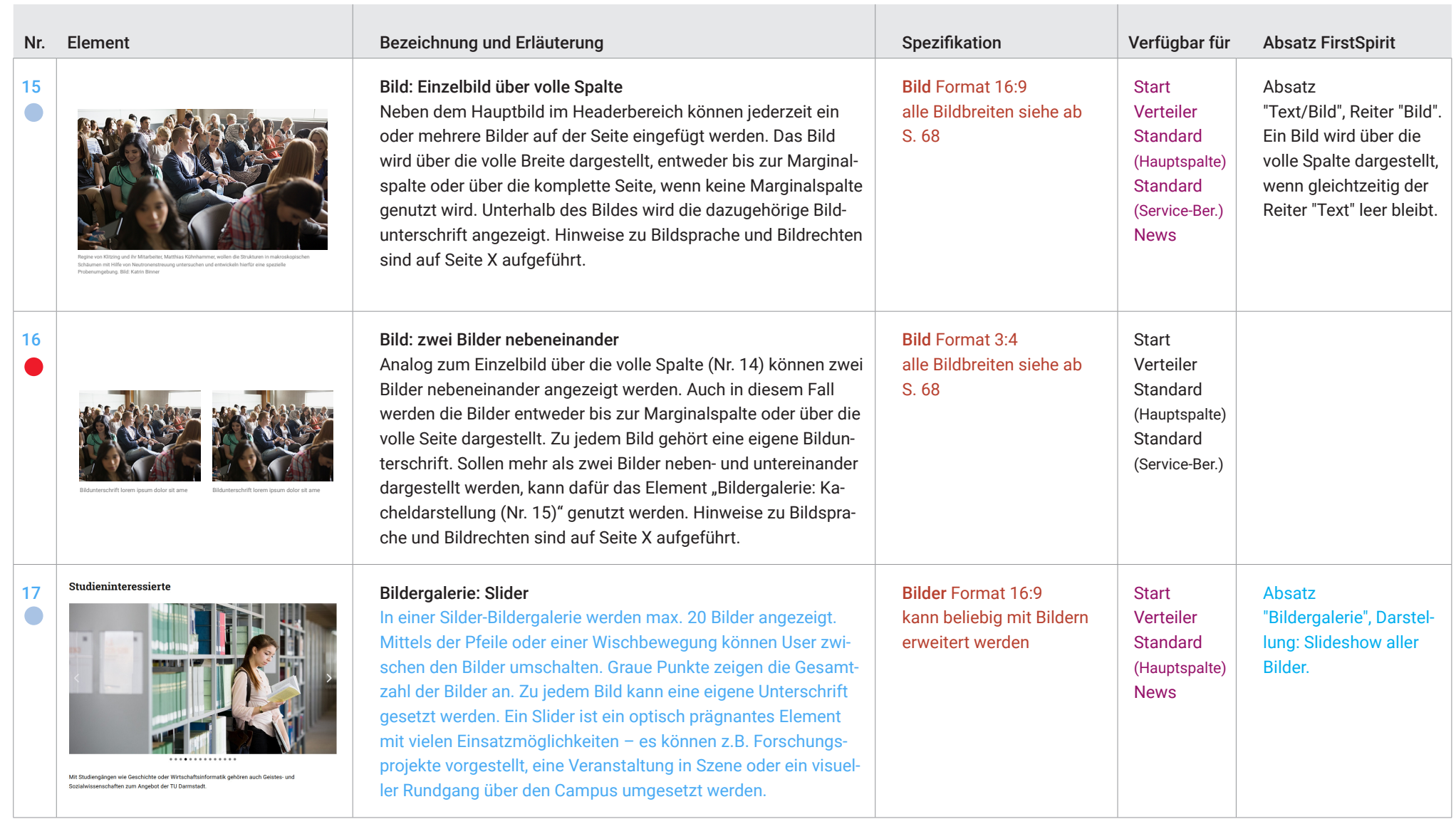

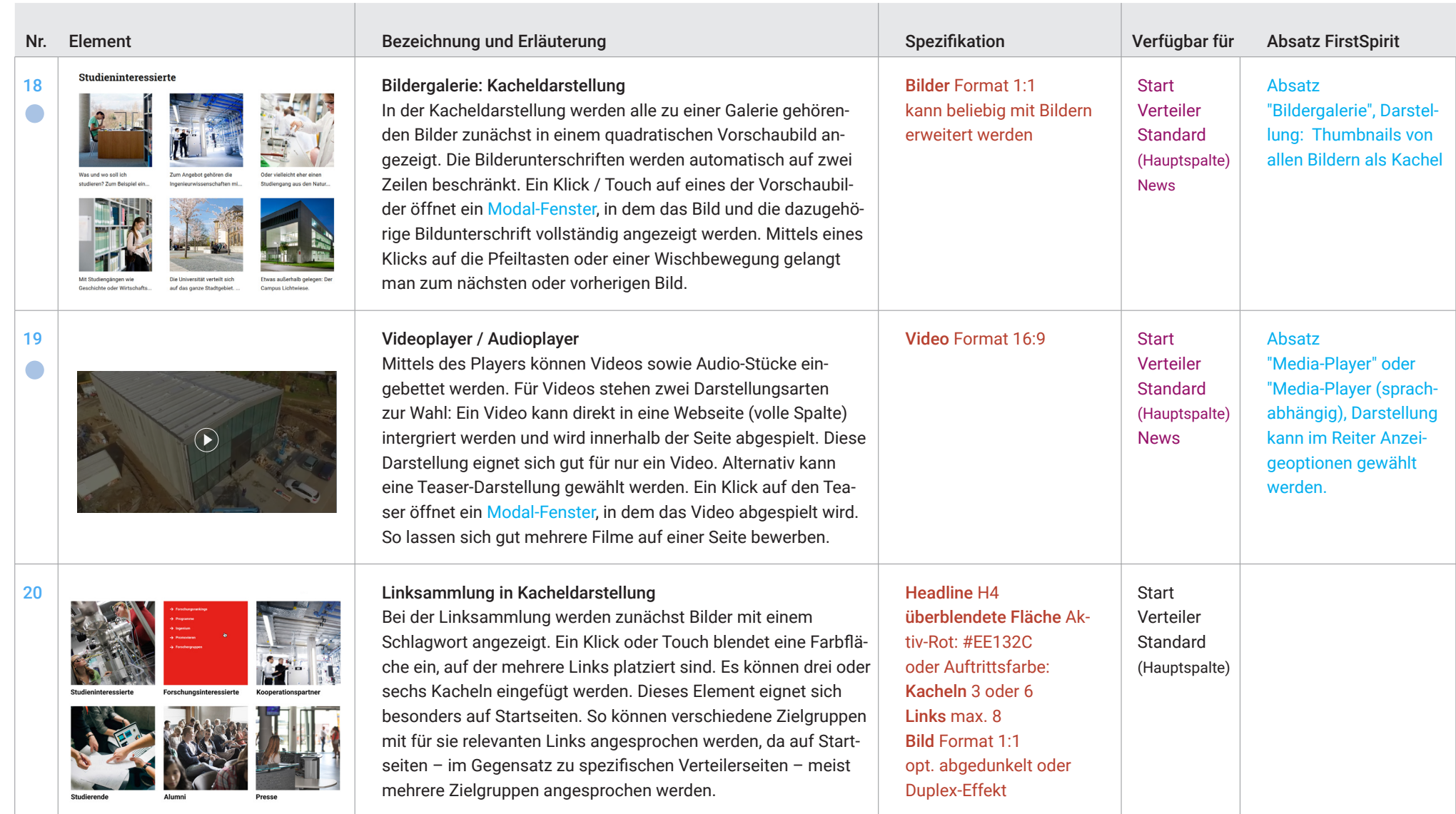

#### Allgemeine Hinweise zu Teasern

Webs. Ein Teaser weist auf andere Webseiten und deren In-Teaser sind ein wesentlicher, typischer Bestandteil des n und best Allgemeine Hinweise zu Teasern<br>Teaser sind ein wesentlicher, typischer Bestandteil des<br>Webs. Ein Teaser weist auf andere Webseiten und deren In-<br>halte hin und besteht für gewöhnlich aus einer Kombination<br>von Überschrift, B halte hin und besteht für gewöhnlich aus einer Kombination verlinkte Inhalt deutlich prominenter dargestellt als bei mit einem einfachen Link.

Letztendlich soll ein Teaser Nutzerinnen und Nutzer dazu

 $\sim$ 

animieren, ihn anzuklicken und zur angeteaserten Seite zu navigieren. Es ist somit ausdrücklich nicht seine Aufgabe, alle Aspekte eines Themas vollständig zu vermitteln. Teaser können an vielen Stellen in einem Webauftritt eingesetzt werden, sind aber besonders für Start- und Verteilerseiten elementar. Für Hinweise, wie ein Teaser getextet wird, siehe Seite X.

Es folgt eine Übersicht über die unterschiedlichen Teaser, die bei der Gestaltung von Webseiten genutzt werden können. Die Vielfalt macht es möglich, sich für einen Stil zu entscheiden (z.B. eher bildbasierend und schlicht oder klassisch mit Text). Allerdings sollten auf einer Seite für einen guten optischen Gesamteindruck nicht alle Teaser-Darstellungsformen miteinander kombiniert werden.

**College** 

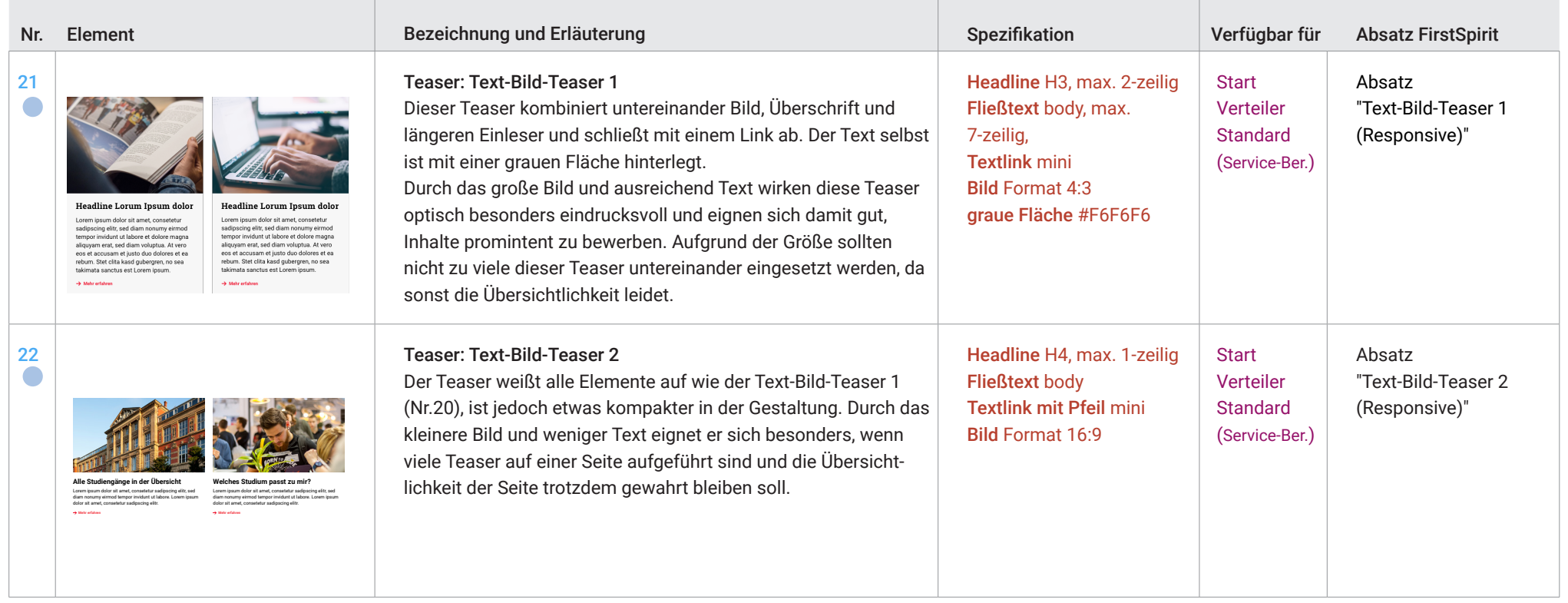

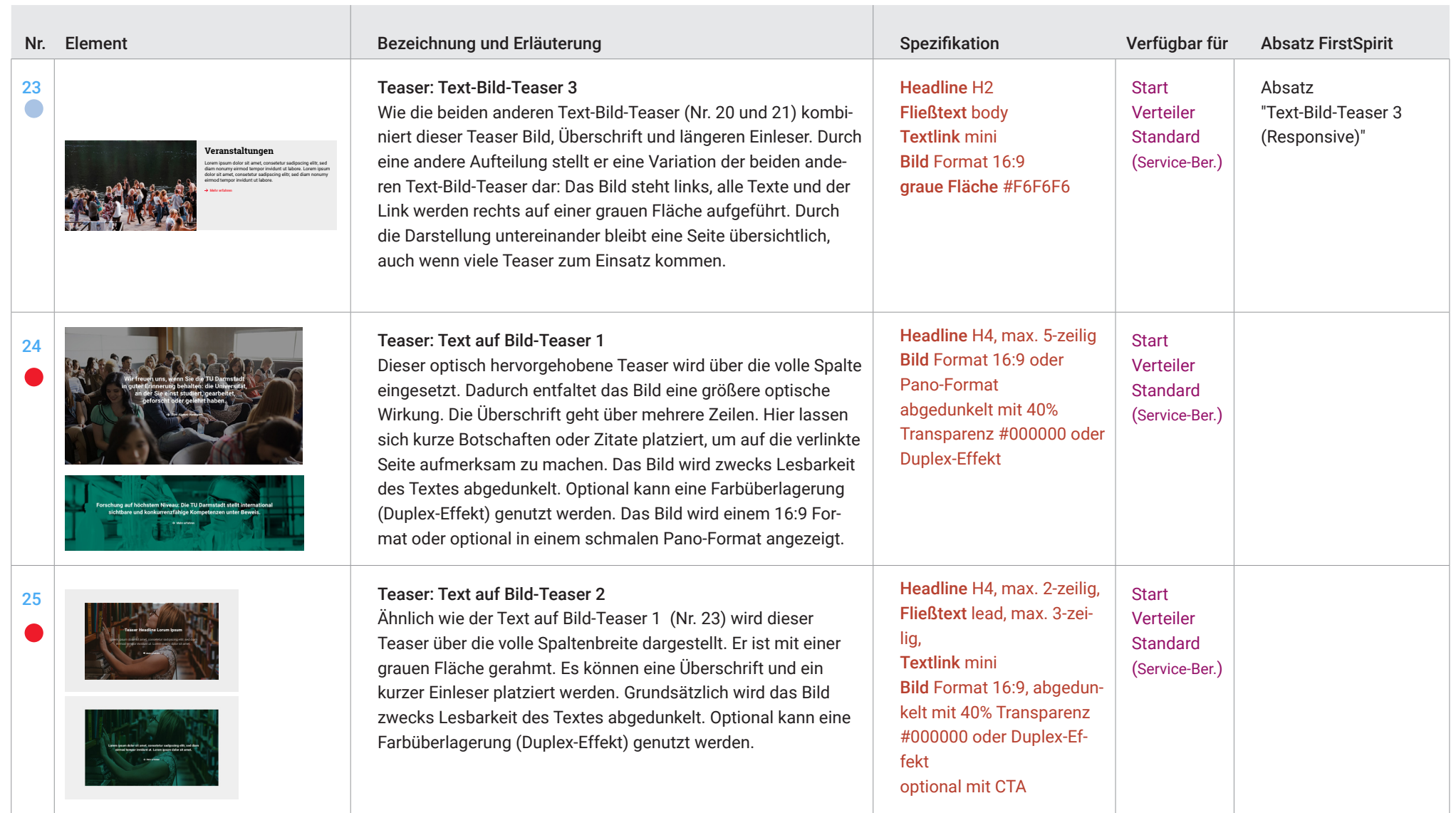

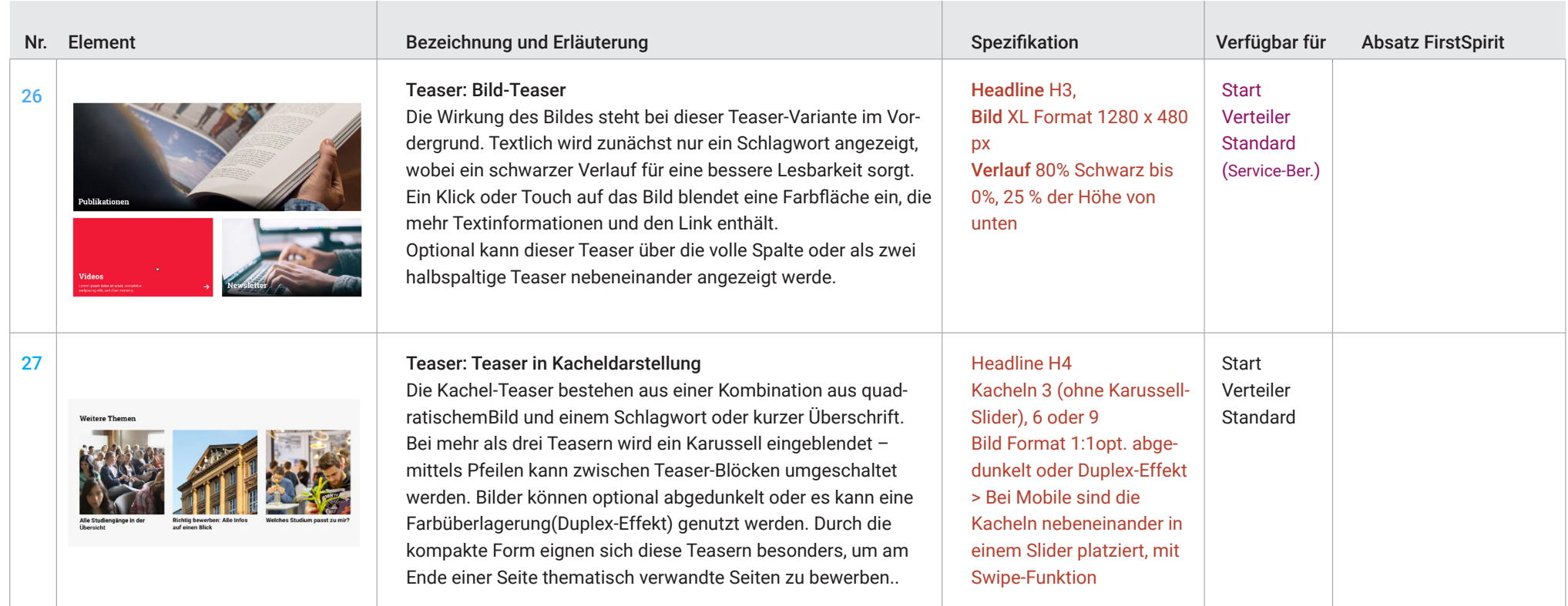

#### 9B. Seiten-Elemente **Onlinehilfe zur Studienwahl**

**gehandhabt werden, sondern ist an dieser Stelle nur als Hinweis zu verstehen.**

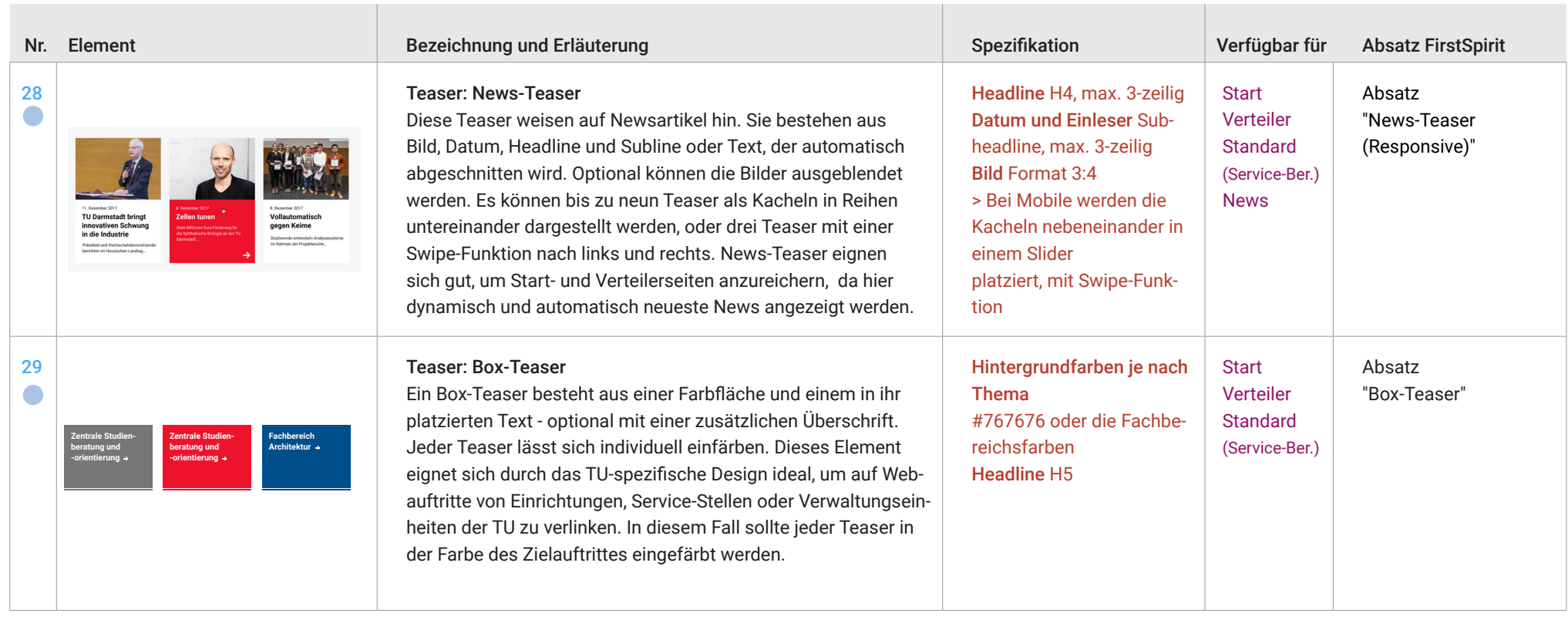

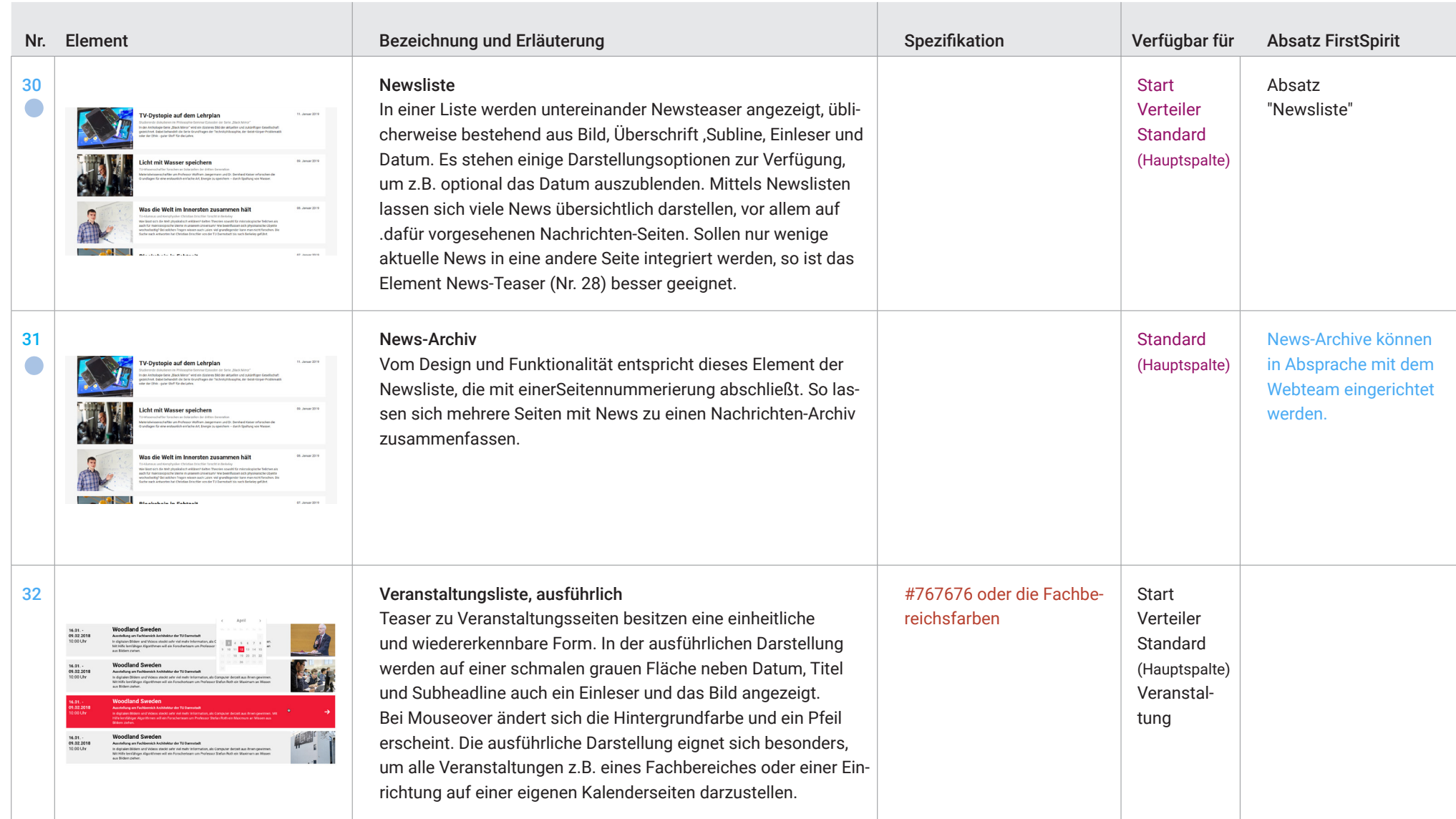

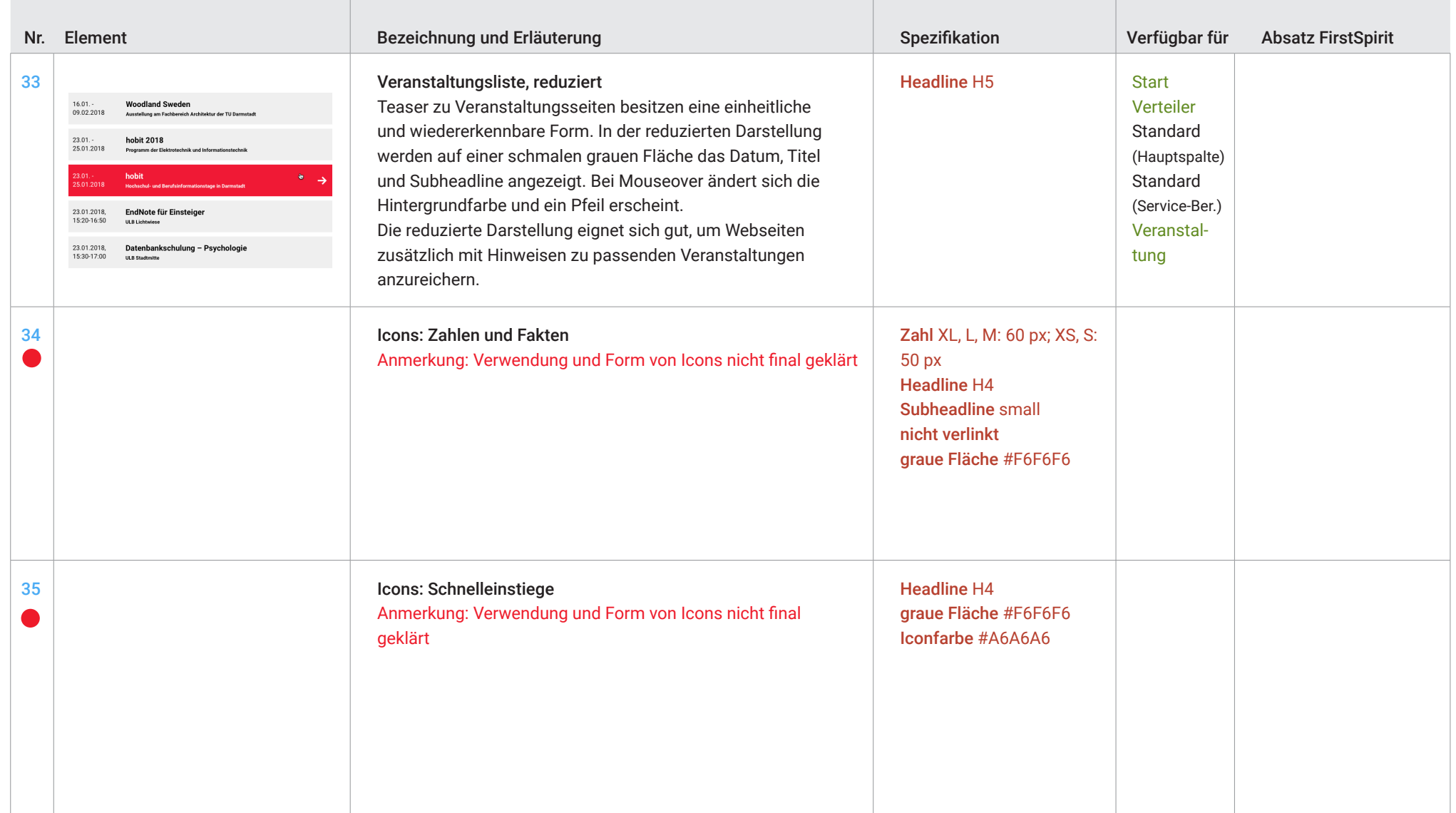

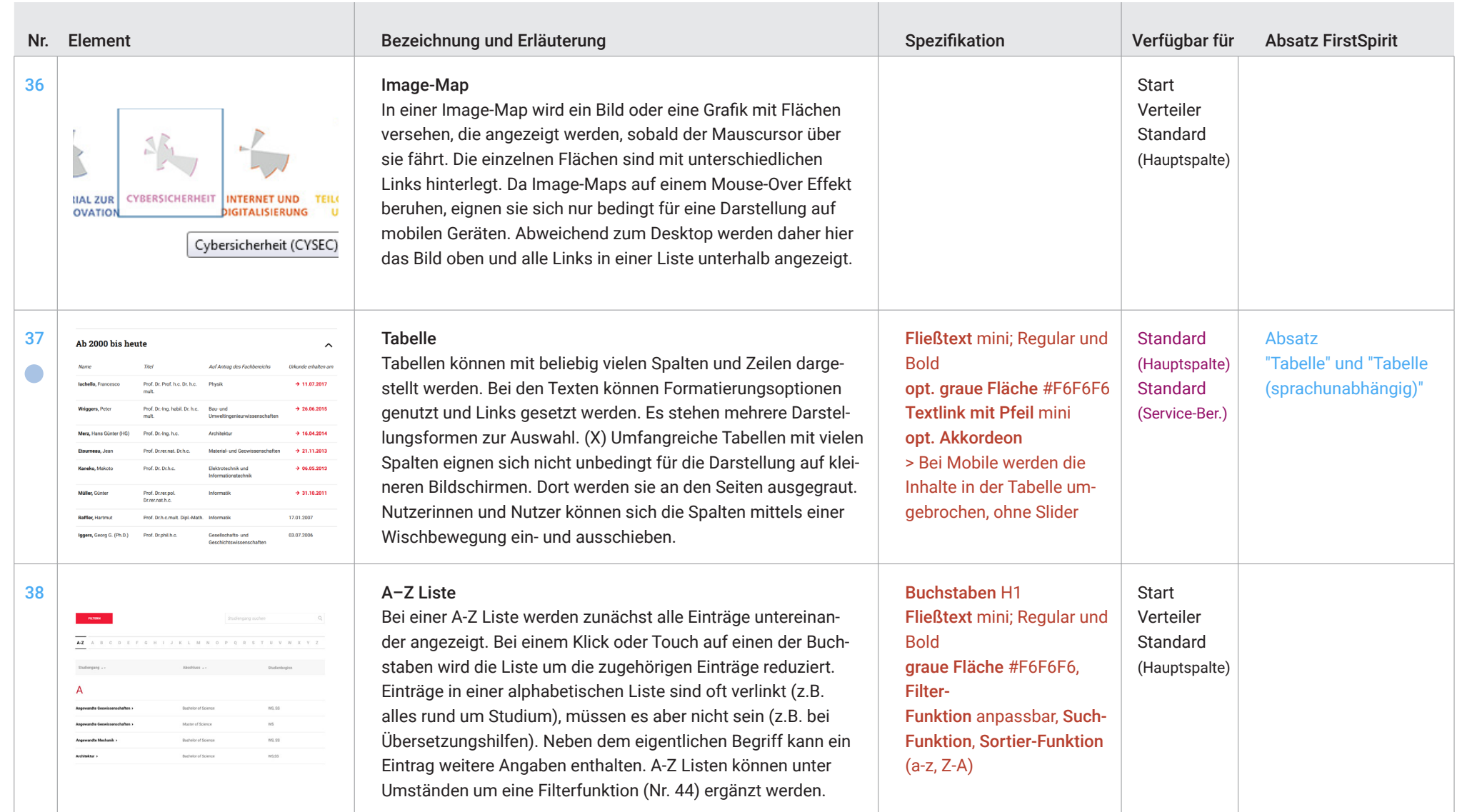

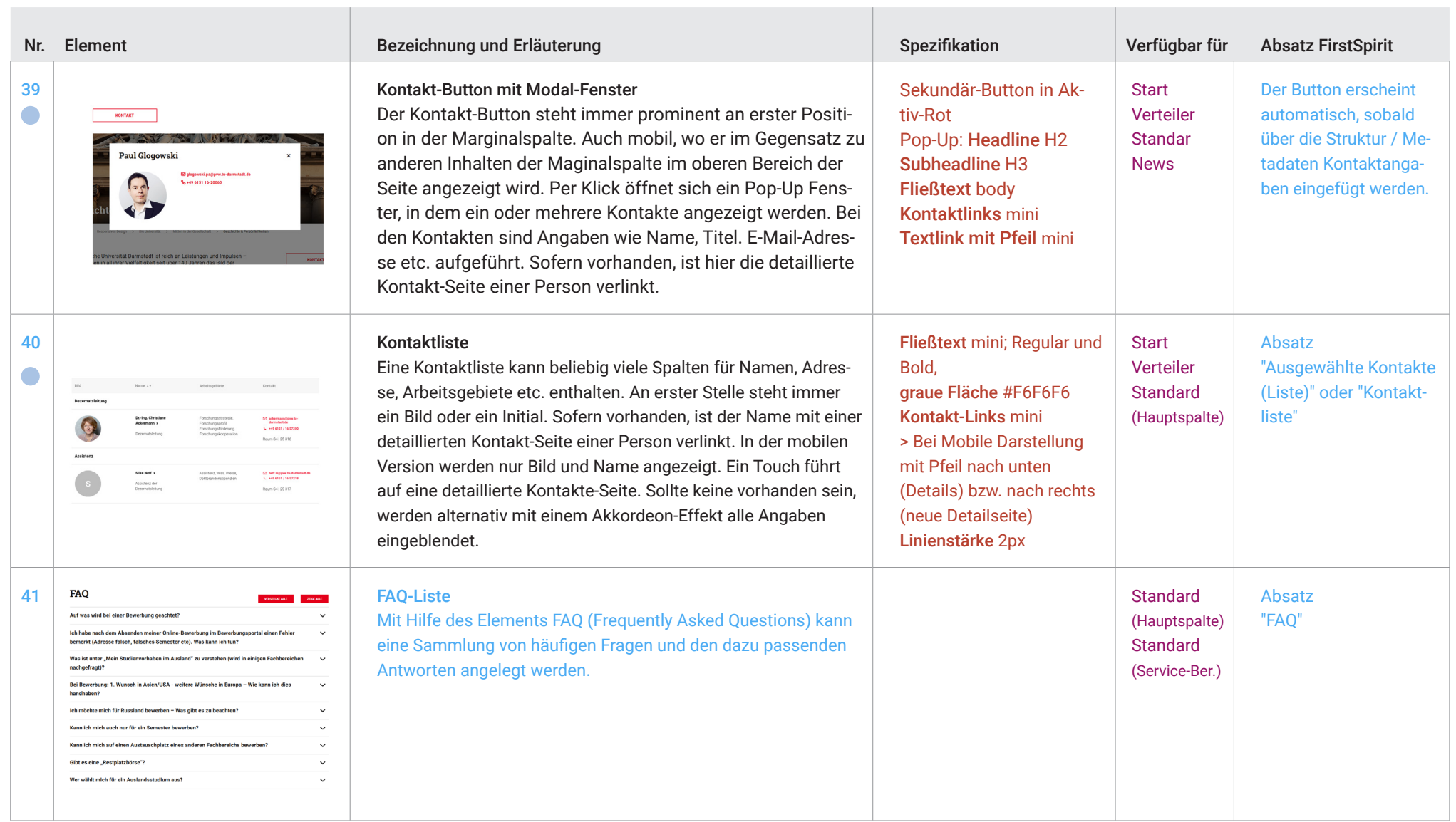

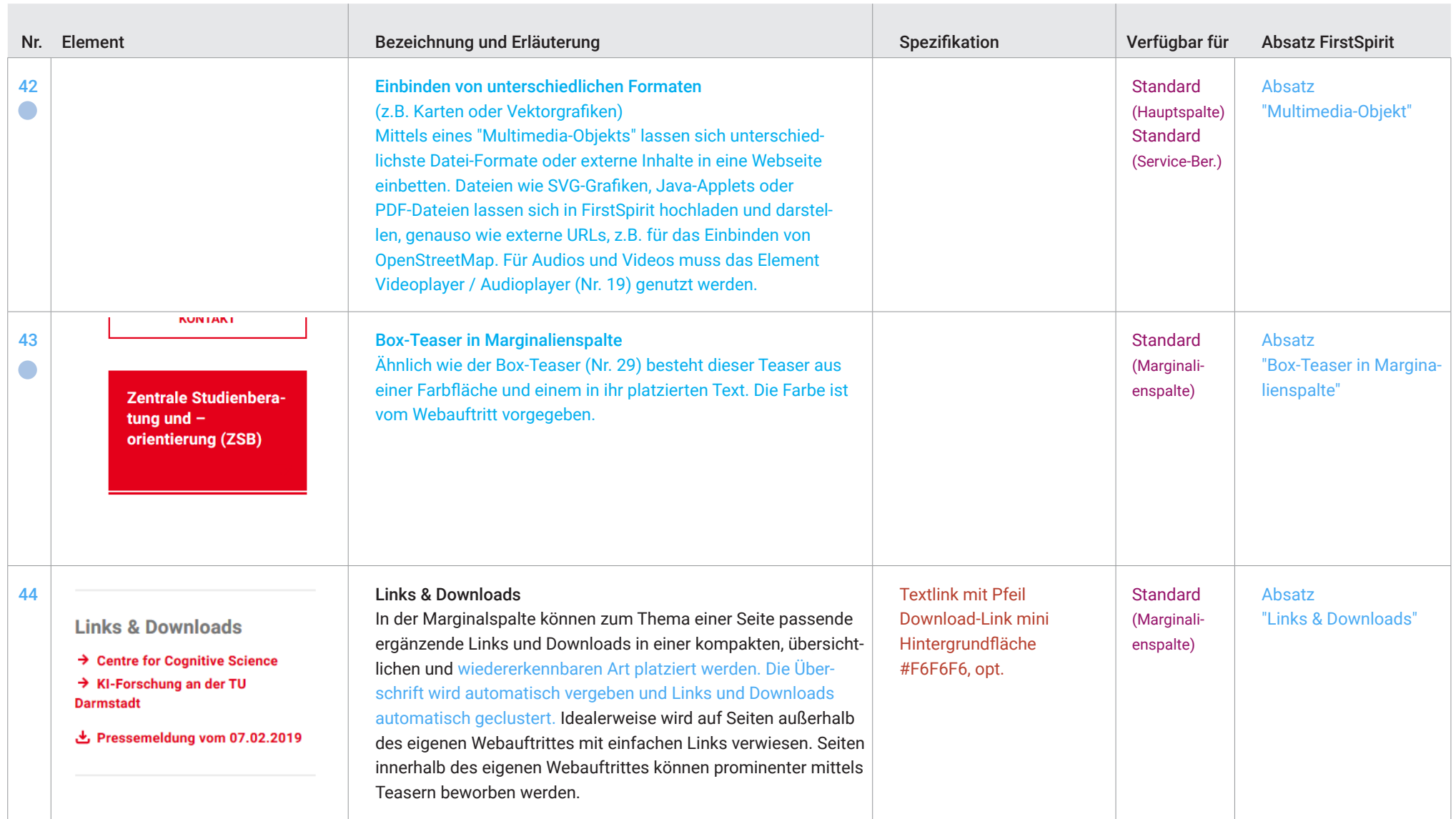

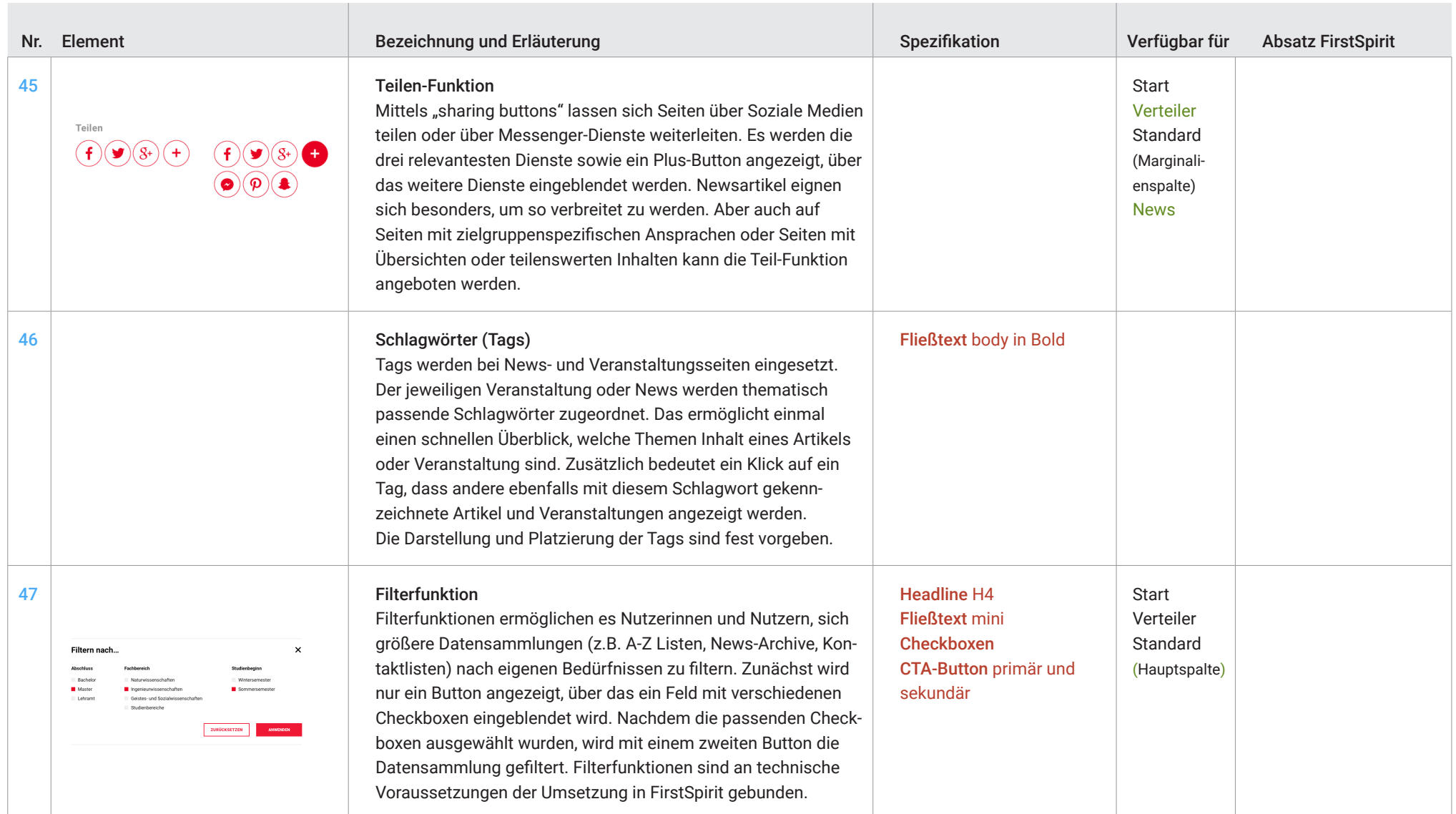

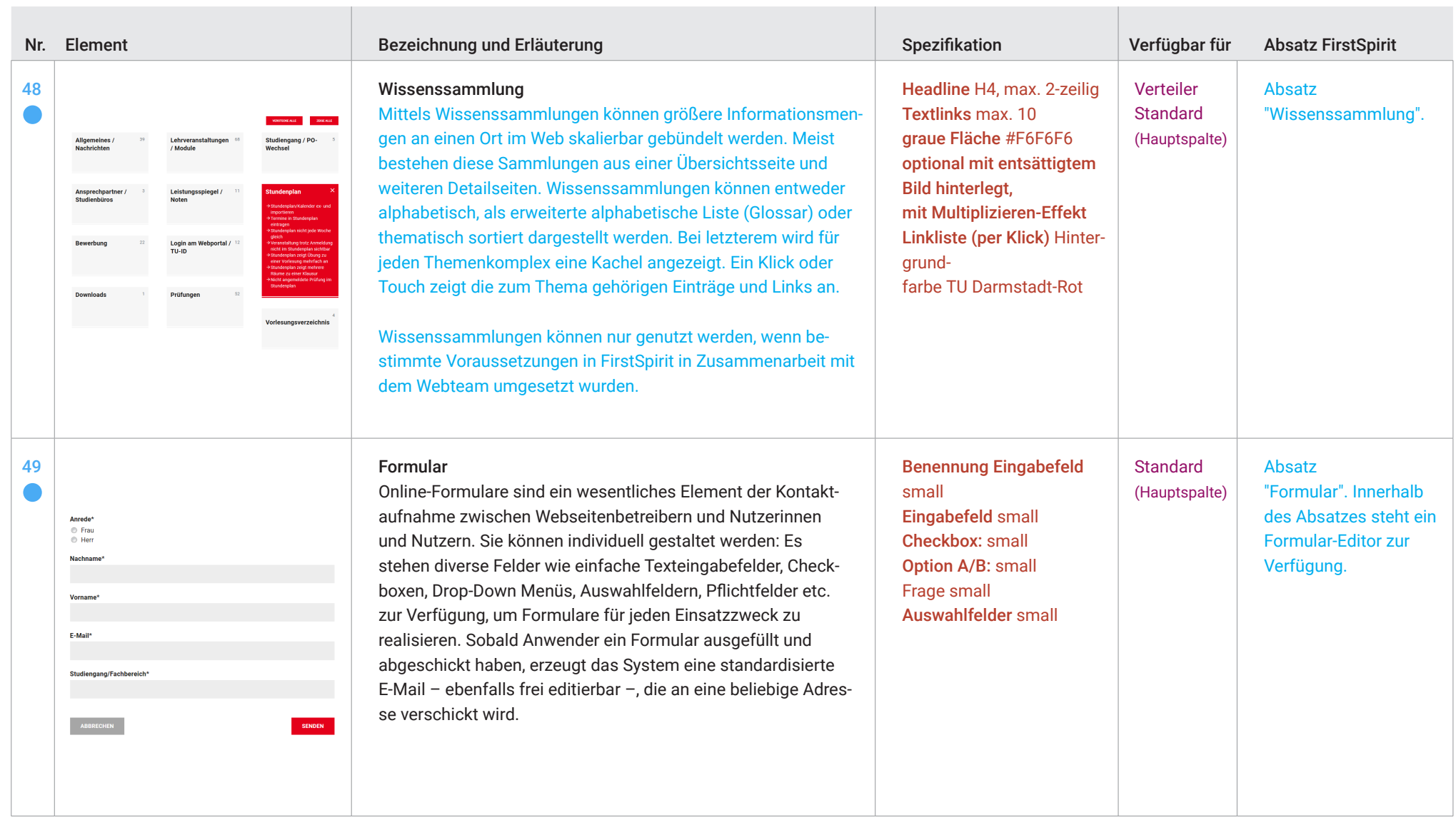